# **Glossary**

**action procedure** A procedure that performs an action in response to the user holding the mouse button down while the cursor is in a control.

**activate event** A type of event that indicates that a window is becoming active or inactive. Each activate event specifies the window to be changed and the direction of the change (that is, whether it's becoming active or becoming inactive).

**active control** A control in which the Control Manager responds to a user's mouse actions by providing visual feedback.

**active window** The frontmost window on the desktop, the one in which the user is currently working. The active window is designated by racing stripes in the title bar, active controls, and highlighted selections.

**A5 world** An area of memory in an application's partition that contains the QuickDraw gloabl variables, the application global variables, the application parameters, and the jump table all of which are accessed through the A5 register.

**alert** An alert sound, an alert box, or both. Alerts warn the user of an unusual or a potentially undesirable situation occurring within an application. See also **alert box** and **alert sound.**

**alert box** A window that an application displays on the screen to warn the user or to report an error to the user. An alert box typically consists of text describing the situation and buttons that require the user to acknowledge or rectify the problem. An alert box may or may not be accompanied by an alert sound. See also **caution alert, note alert,** and **stop alert.**

**alert color table resource** A resource (of type 'actb') that lets an application display an alert box using colors other than the system's default window colors.

**alert resource** A resource (of type 'ALRT') that specifies alert sounds, a display rectangle, and an item list for an alert box.

**alert sound** An audible signal from the Macintosh speaker that warns the user of an unusual or a potentially undesirable situation occurring within an application. An alert sound may or may not be accompanied by an alert box.

**alias** An object that represents another file, directory, or volume.

**alias file** A file that contains a record that points to another file, directory, or volume. An alias file is displayed by the Finder as an alias.

**alias record** A data structure created by the Alias Manager to identify a file, directory, or volume.

**alias target** The file, directory, or volume described by the alias record.

**Apple event** A high-level event whose structure and interpretation are determined by the Apple Event Interprocess Messaging Protocol.

**Apple Menu Items folder** A directory located in the System Folder for storing desk accessories, applications, folders, and aliases that the user wants to display in and access from the Apple menu.

**application heap** An area of memory in the application heap zone in which memory is dynamically allocated and released on demand. The heap contains the application's 'CODE' segment 1, data structures, resource map, and other code segments as needed.

**application partition** A partition of memory reserved for use by an application. The application partition consists of free space, the application heap, the application's stack, and the application's A5 world.

**auto-key event** An event indicating that a key is still down after a certain amount of time has elapsed.

**auxiliary window record** A data structure that the Window Manager uses to tie together a list of windows and their corresponding window color information tables.

**background process** A process that isn't currently interacting with the user. Compare **foreground process.**

**bundle bit** A flag in a file's Finder information record that informs the Finder that a bundle ('BNDL') resource exists for the file. A file's Finder information record is stored in a volume's catalog file. The Finder uses the information in the bundle resource to associate icons with the file.

**button** A control that appears on the screen as a rounded rectangle with a title centered inside. When the user clicks a button, the application performs the action described by the button's title. Button actions are usually performed instantaneously. Examples include completing operations defined by a dialog box and acknowledging an error message in an alert box.

**catalog file** A special file, located on a volume, that contains information about the hierarchical organization of files and folders on that volume.

**caution alert** An alert box that warns the user of an operation that may have undesirable results if it's allowed to continue. A caution alert gives the user the choice of continuing the action (by clicking the OK button) or stopping the action (by clicking the Cancel button). A caution alert is identified by an icon bearing an exclamation point in the upper-left corner of the alert box. See also **note alert** and **stop alert.**

**character code** A value that represents a particular character. The character code that is generated depends on the virtual key code and the state of the modifier keys. In the Roman script system, character codes are specified in the extended version of ASCII (the American Standard Code for Information Interchange).

**checkbox** A control that appears onscreen as a small square with an accompanying title. A checkbox displays one of two settings: on

(indicated by an X inside the box) or off. When the user clicks a checkbox, the application reverses its setting. See also **radio button.**

**close box** The small white box on the left side of the title bar of an active window. Clicking it closes the window.

**close region** The area occupied by a window's close box. See also **close box.**

**Command-key equivalent** Refers specifically to a keyboard equivalent that the user invokes by holding down the Command key and pressing another key (other than a modifier key) at the same time.

**content region** The part of a window in which the contents of a document, the size box, and the window controls (including the scroll bars) are displayed.

**context** The information about a process maintained by the Process Manager. This information includes the current state of the process, the address and size of its partition, its type, its creator, a copy of its low-memory global variables, information about its 'SIZE' resource, and a process serial number.

**control** An onscreen object that the user can manipulate with the mouse. By manipulating a control, the user can take an immediate action or change a setting to modify a future action.

**control color table** In an item color table resource, a specification for the colors used to draw the various parts of a control.

**control definition function** A function that defines the appearance and behavior of a control. A control definition function, for example, draws the control. See also **standard control definition functions.**

**control definition ID** A number passed to control-creation routines to indicate the type of control. It consists of the control definition function's resource ID and a variation code.

**control list** A series of entries pointing to the descriptions of the controls associated with the window.

**Control Manager** A collection of routines that applications use to create and manipulate controls, especially those in windows.

**Control Panels folder** A directory located in the System Folder for storing control panels, which allow users to modify the work environment of their Macintosh computer.

**control record** A data structure of type ControlRecord, which the Control Manager uses to store all the information it needs for its operations on a control.

**current menu list** A data structure that contains handles to the menu records of all menus in the current menu bar and the menu records of any submenus or pop-up menus that an application inserts into the list.

**current process** The process that is currently executing and whose A5 world is valid; this process can be in the background or the foreground.

**cursor** Any 256-bit image, defined by a 16-by-16 bit square. The mouse driver displays the current cursor and maps the movement of the mouse to relative locations on the screen as the user moves the mouse.

**custom alert box** An alert box whose upper-left corner contains blank space or displays an icon other than those used by caution alerts, stop alerts, or note alerts.

**customized icon** An icon created by the user or by an application and stored with a resource ID of –16455 in the resource fork of a file. A file with a customized icon has the hasCustomIcon bit set in its Finder flags field.

**data fork** The part of a file that contains data accessed using the File Manager. The data usually corresponds to data entered by the user; the application creating a file can store and interpret the data in the data fork in whatever manner is appropriate.

**default button** In an alert box or a dialog box, the button whose action is invoked when the user presses the Return key or the Enter key. The Dialog Manager automatically draws a bold outline around the default button in alert boxes; applications should draw a bold outline around

the default button in dialog boxes. The default button should invoke the preferred action, which, whenever possible, should be a "safe" action that is, one that doesn't cause loss of data.

**desktop** The working environment displayed on the Macintosh computer: the gray background area on the screen.

**desktop database** A Finder-maintained database of icons, file types, applications, version data, and comments for all volumes over 2 MB. Compare **Desktop file.**

**Desktop file** A resource file in which the Finder stores icons, file types, applications, version data, and comments for all volumes less than 2 MB. Compare **desktop database.**

**Desktop Folder** A directory, located at the root level of each volume, used by the Finder for storing information about the icons that appear on the desktop area of the screen. The Desktop Folder is invisible to the user. What the user sees onscreen is the union of the contents of Desktop Folders for all mounted volumes.

**dial** A control, similar to a scroll bar, that graphically represents the ranges of values that a user can set or that simply displays the value, magnitude, or position of something, typically in some pseudo-analog form.

**dialog box** A window that an application displays on the screen to solicit information from the user before the application carries out the user's command. See also **modal dialog box, modeless dialog box,** and **movable modal dialog box.**

**dialog color table resource** A resource (of type 'dctb') that lets an application display a dialog box using colors other than the system's default window colors.

**Dialog Manager** A collection of routines that applications use to implement alerts and dialog boxes.

**dialog record** A data structure of type DialogRecord that the Dialog Manager uses to create dialog boxes and alerts.

**dialog resource** A resource (of type 'DLOG') that specifies the window type, display rectangle, and item list for a dialog box.

**disabled item** In an alert box or a dialog box, an item for which the Dialog Manager does not report user events. An example of a disabled item is static text, which typically does not respond to clicks.

**disk-inserted event** An event indicating that a disk has been inserted into a disk drive.

**display rectangle** A rectangle that defines the size and location of an item in an alert box or a dialog box. The display rectangle is specified in an item list and uses coordinates local to the alert box or dialog box.

**divider** A gray line used in menus to separate groups of menu items.

**document window** A window in which the user enters text, draws graphics, or otherwise enters or manipulates data.

**drag region** The area occupied by a window's title bar, except for the close box and zoom box. The user can move a window on the desktop by dragging the drag region.

**edition** The data written to an edition container by a publisher. A publisher writes data to an edition whenever a user saves a document that contains a publisher, and subscribers in other documents may read the data from the edition whenever it is updated.

**enabled item** In an alert box or a dialog box, an item for which the Dialog Manager reports user events. For example, the Dialog Manager reports clicks in an enabled OK button.

**event** The means by which the Event Manager communicates information about user actions, changes in the processing status of the application, and other occurrences that require a response from the application.

**event filter function** An application-defined routine that supplements the Dialog Manager's ability to handle events—for example, an event filter function can test for disk-inserted events and can allow background applications to receive update events.

**Event Manager** The collection of routines that an application can use to receive information about actions performed by the user, to receive

notice of changes in the processing status of the application, and to communicate with other applications.

**event mask** An integer with one bit position for each event type. You specify an event mask as a parameter to Event Manager routines to specify the event types you want your application to receive, thereby disabling (or "masking out") the events you are not interested in receiving.

**event record** A data structure of type EventRecord that your application uses when retrieving information about an event. The Event Manager returns, in an event record, information about what type of event occurred (a mouse click or keypress, for example) and additional information associated with the event.

**Extensions folder** A directory located in the System Folder for storing system extension files such as printer and network drivers and files of types 'INIT', 'scri', and 'appe'.

**file** A named, ordered sequence of bytes stored on a Macintosh volume, divided into a data fork and a resource fork.

**Finder** An application that works with the system software to keep track of files and manage the user's desktop display.

**Fonts folder** A directory located in the System Folder for storing fonts.

**foreground process** The process currently interacting with the user; it appears to the user as the active application. The foreground process displays its menu bar, and its windows are in front of the windows of other applications. Compare **background process.**

**frame** The part of a window drawn automatically by the Window Manager, namely, the title bar, including the close box and zoom box, and the window's outline.

**global coordinate system** The coordinate system that represents all potential QuickDraw drawing space. The origin of the global coordinate system—that is, the point (0,0) is at the upper-left corner of the main screen. Compare **local coordinate system.**

**graphics port** A complete, individual drawing environment with an independent coordinate system. Each window is drawn in a graphics port.

**gray area** The area within a scroll bar, excluding the scroll arrows and the scroll box. When the user clicks the gray area of a scroll bar, the application moves the displayed area of the document by an entire window less one line (or column, row, or character).

**gray region** A region that represents all available desktop area—that is, a collection of rounded-corner rectangles representing the display areas of all monitors available to a computer.

**grow image** An outline of a window's new frame, drawn on the screen while the user is resizing the window with the size box.

**help balloon** A rounded-rectangle window that contains explanatory information for the user. With tips pointing at the objects they annotate, help balloons look like bubbles used for dialog in comic strips. Help balloons are turned on by the user from the Help menu; when Balloon Help assistance is on, a help balloon appears whenever the user moves the cursor over an area that is associated with it.

**hierarchical menu** A menu to which a submenu is attached.

**high-level event** An event sent from one application to another requesting transfer of information or performance of some action.

**high-level event queue** A separate queue that the Event Manager maintains to store high-level events transmitted to an application. The Event Manager maintains a high-level event queue for each open application capable of receiving high-level events.

**hot spot** A point that the mouse driver uses to align the cursor with the mouse location.

**icon** An image that represents an object, a concept, or a message.

**icon family** The set of icons that represent an object—such as an application or a document displayed by the Finder. An entire icon family consists of large (32-by-32 pixel) and small

(16-by-16 pixel) icons, each with a mask, and each available in three different versions of color: black and white, 4 bits of color data per pixel, and 8 bits of color data per pixel.

**inactive control** A control that has no meaning or effect in the current context—for example, the scroll bars in an empty window. The Control Manager dims inactive controls or otherwise visually indicates their inactive state.

**inactive window** A window in which the user is not working.

**indicator** A moving part in a dial or slider control. A user moves an indicator to set a value, and an application moves it to indicate the current setting of the control. In a scroll bar, the scroll box is the indicator.

**item color table resource** A resource (of type 'ictb') that an application can use to display an alert box or a dialog box with items using a typeface, font style, font size, or colors other than the system's default font and colors. (For an application to use a nonstandard typeface, font style, or font size, the user must have a color monitor.)

**item list** A resource (of type 'DITL') that specifies the items—such as buttons and static text—to display in an alert box or a dialog box.

**item number** An integer that identifies an item in either a menu or a dialog box. Menu items are assigned item numbers starting with 1 for the first menu item in the menu, 2 for the second menu item in the menu, and so on, up to the number of the last menu item in the menu. Dialog items are assigned numbers that correspond to the item's position in its item list. For example, the first item listed in a dialog item list is item number 1.

**keyboard equivalent** A keyboard combination of one or more modifier keys and another key that invokes a corresponding menu command when pressed by the user.

**key-down event** An event indicating that the user pressed a key on the keyboard.

**key-up event** An event indicating that the user released a key on the keyboard.

**local coordinate system** The coordinate system defined by the port rectangle of a graphics port. When the Window Manager creates a window, it places the origin of the local coordinate system at the upper-left corner of the window's port rectangle. Compare **global coordinate system.**

**location name** An identifier for the network location of the computer on which a PPC port resides. A location name consists of an object string, a type string, and a zone.

**low-level event** The type of event returned by the Event Manager to report very low level hardware and software occurrences. Low-level events report actions by the user, changes in windows on the screen, and that the Event Manager has no other events to report. Compare **high-level event, operating-system event.**

**major switch** A change of the foreground process. The Process Manager switches the context of the foreground process with the context of a background process (including the A5 worlds and low-memory global variables) and brings the background process to the front, sending the previous foreground process to the background. See also **context.**

**menu** A user interface element you can use in your application to allow the user to view or choose an item from a list of choices and commands that your application provides. See also **hierarchical menu, pop-up menu, pull-down menu,** and **submenu.**

**menu bar** A white rectangle that is tall enough to display menu titles in the height of the system font and system font size, and with a black lower border that is one pixel tall. The menu bar extends across the top of the startup screen and contains the title of each available pull-down menu.

**menu bar definition function** A function that draws the menu bar and performs most of the drawing activities related to the display of menus when the user moves the cursor between menus. This function, in conjunction with the menu definition procedure, defines the general appearance and behavior of menus.

**menu bar entry** A menu color entry record that contains 0 in both the mctID and mctItem fields. A menu bar entry defines the color for an application's menu bar and defines default colors for its menu titles, menu items, and background color of menus.

**menu bar resource** A resource (of type 'MBAR') that specifies the order and resource ID of each menu in a menu bar.

**menu color entry record** A data structure of type MCEntry that defines the colors for an application's menu bar, menus, or menu items. The first two fields of a menu color entry record, mctID and mctItem, define whether the entry is a menu bar entry, a menu title entry, or a menu item entry.

**menu color information table** An array of menu color entry records, maintained by the Menu Manager, that define the standard color for the menu bar, titles of menus, text and characteristics of menu items, and background color of a displayed menu. If you do not add any entries to this table, the Menu Manager draws your menus using the default colors, black on white.

**menu color information table resource** A resource (of type 'mctb') that specifies the colors for an application's menu bar, menus, and menu items.

**menu definition procedure** A procedure that performs all the drawing of menu items within a specific menu. This procedure, in conjunction with the menu bar definition function, defines the general appearance and behavior of menus.

**menu ID** A number that you assign to a menu in your application. Each menu in your application must have a unique menu ID.

**menu item** In a menu, a rectangle with text and other characteristics identifying a command that the user can choose.

**menu item entry** A menu color entry record that contains nonzero values in both the mctID and mctItem fields. A menu item entry defines colors for the mark, text, and keyboard equivalent of items in a specific menu. It also defines the default background color of a menu.

**menu list** A data structure that contains handles to the menu records of one or more menus (although a menu list can be empty). Compare **current menu list.**

**Menu Manager** The collection of routines that an application can use to create, display, and manage its menus.

**menu record** A data structure of type MenuInfo that the Menu Manager uses to maintain information about a menu.

**menu resource** A resource (of type 'MENU') that specifies the menu title and the individual characteristics of items in a menu.

**menu title entry** A menu color entry record that contains a nonzero value in the mctID field and contains 0 in the mctItem field. A menu title entry defines colors for the title, items, and background color of a specific menu. It also defines the default menu bar color.

**minimum partition size** The actual partition size limit below which an application cannot run.

**minor switch** A change in the context of a process. The Process Manager switches the context of a process to give time to a background process without bringing the background process to the front.

**modal dialog box** A dialog box that puts the user in the state or "mode" of being able to work only inside the dialog box. A modal dialog box resembles an alert box. The user cannot move a modal dialog box and can dismiss it only by clicking its buttons. See also **modeless dialog box** and **movable modal dialog box.**

**modeless dialog box** A dialog box that looks like a document window without a size box or scroll bars. The user can move a modeless dialog box, make it inactive and active again, and close it like any document window. See also **modal dialog box** and **movable modal dialog box.**

**modifier keys** The Shift, Option, Command, Control, and Caps Lock keys.

**mouse-down event** An event indicating that the user pressed the mouse button.

**mouse location** The location of the cursor at the time the event occurred.

**mouse-moved event** An event indicating that the cursor is outside of a specified region.

**mouse-up event** An event indicating that the user released the mouse button.

**movable modal dialog box** A modal dialog box that has a title bar (with no close box) by which the user can drag the dialog box. See also **dialog box, modal dialog box,** and **modeless dialog box.**

**note alert** An alert box that informs users of a minor mistake that won't have any disastrous consequences if left as is. Usually a note alert simply offers information, and the user responds by clicking the OK button. A note alert is identified by an icon bearing a face and a cartoonlike dialog balloon in the upper-left corner of the alert box. See also **caution alert** and **stop alert.**

**null event** An event indicating that no events of the requested types exist in the application's event stream.

**offset point** The point in a region whose horizontal and vertical offsets from the upper-left corner of the region's enclosing rectangle are the same as the offsets of a specified point. The DrayGrayRgn function uses an offset point to limit the motion of a region and to calculate the distance a region has moved.

**operating-system event** An event returned by the Event Manager to communicate information about changes in the operating status of applications (suspend and resume events) and to report that the user has moved the cursor outside of an area specified by the application (mousemoved events). Compare **low-level event, high-level event.**

**Operating System Event Manager** The collection of low-level routines that manage the Operating System event queue.

**Operating System event queue** A queue that the Operating System Event Manager creates and maintains. The Operating System Event Manager detects and reports low-level hardware-related events such as mouse clicks, keypresses, and disk insertions and places these events in the Operating System event queue.

**part code** An integer from 1 through 253 that stands for a particular part of a control. The FindControl and TrackControl functions return a part code to indicate the location of the cursor when the user presses the mouse button.

**pop-up menu** A menu that appears elsewhere than the menu bar. The Control Manager provides a control definition function for applications to use when implementing popup menus.

**port name** A unique identifier for a particular application on a computer, used for the purposes of communication between applications. A port name consists of a name string, a type string, and a script code.

**port rectangle** An entry in the graphics port data structure, described in *Inside Macintosh: Imaging.* Ordinarily, the port rectangle represents the area of a graphics port available for drawing—that is, the content region of a window.

**Preferences folder** A directory located in the System Folder for holding files that record users' configuration settings for applications on a particular Macintosh computer.

**preferred partition size** The partition size at which an application can run most effectively. The Operating System attempts to secure this partition size upon launch of the application.

**PrintMonitor Documents folder** A directory located in the System Folder for storing spooled documents waiting to be printed.

**process** An open application or, in some cases, an open desk accessory. (Only desk accessories that are not opened in the context of another application are considered processes.)

**process serial number** A number assigned by the Process Manager to identify a particular instance of an application during a single boot of the local machine.

**pull-down menu** A menu that is identified by a menu title (a word or an icon) in the menu bar.

**query document** A file of file type 'qery' containing commands and data in a format appropriate for a database or other data source. An application uses high-level Data Access Manager routines to open a query document.

**radio button** A control that appears onscreen as a small circle. A radio button displays one of two settings: on (indicated by a black dot inside the circle) or off. A radio button is always a part of a group of related radio buttons in which only one button can be on at a time. When the user clicks an unmarked radio button, the application turns that button on and turns the other buttons in its group off.

**Rescued Items from** *volume name* **folder** A directory located in the Trash directory and created by the Finder at system startup, restart, or shutdown only when it finds items in the Temporary Items folder, usually after a system crash. The Rescued Items from *volume name* folder is named for the volume on which the Temporary Items folder exists. When a user empties the Trash, all Rescued Items folders disappear.

**resource** Any data stored according to a defined structure in a resource fork of a file; the data in a resource is interpreted according to its resource type.

**resource fork** The part of a file that contains the files' resources. A resource fork consists of a resource map and resources.

**resource ID** A number that identifies a specific resource of a given resource type.

**resource type** A sequence of four characters that uniquely identifies a specific type of resource.

**resume event** An event indicating that an application has been switched back into the foreground and can resume interacting with the user.

**return receipt** A high-level event that indicates whether the other application accepted the high-level event sent to it by your application.

**scroll arrow** An arrow at either end of a scroll bar. When the user clicks a scroll arrow, the application moves a document or list one line (or some similar measure) in the direction of the arrow. When the user holds the mouse button down while the cursor is over a scroll arrow, the application moves the document or list continuously in the direction of the arrow.

**scroll bar** A control with which the user can change the portion of a document displayed within a window. A scroll bar is a light gray rectangle with scroll arrows at each end. Windows can have a horizontal scroll bar, a vertical scroll bar, or both. A vertical scroll bar lies along the right side of a window. A horizontal scroll bar runs along the bottom of a window. Inside the scroll bar is a rectangle called the scroll box. The rest of the scroll bar is called the gray area. The user can move through a document by manipulating the parts of the scroll bar.

**scroll box** A box that slides up and down or back and forth across a scroll bar. The position of the scroll box in a scroll bar indicates the position of the window contents relative to the entire document. When the user drags the scroll box, the application displays a different portion of the document.

**signature** A resource whose type is defined by a four-character sequence that uniquely identifies an application to the Finder. A signature is located in an application's resource fork.

**size box** A box in the lower-right corner of windows that can be resized. Dragging the size box resizes the window.

**size region** The area occupied by a window's size box. See also **size box.**

**size resource** A resource (of type 'SIZE') that specifies the operating characteristics, minimum partition size, and preferred partition size of an application.

**slider** A control, such as a scroll bar, that graphically represent the ranges of values that a user can set or that simply displays the value, magnitude, or position of something, typically in some pseudo-analog form.

**standard control definition functions** Three control definition functions, stored as 'CDEF' resources in the System file. The 'CDEF' resource with resource ID 0 defines the look and behavior of buttons, checkboxes, and radio buttons; the 'CDEF' resource with resource ID 1 defines the look and behavior of scroll bars; and the 'CDEF' resource with resource ID 63 defines the look and behavior of pop-up menus.

**standard state** The size and location that an application deems the most convenient for a window.

**Startup Items folder** A directory located in the System Folder for storing applications and desk accessories that the user wants started up every time the Finder starts up.

**stationery pad** A document that a user creates to serve as a template for other documents. The Finder tags a document as a stationery pad by setting the isStationery bit in the Finder flags field of the file's file information record. An application that is asked to open a stationery pad should copy the template's contents into a new document and open the document in an untitled window.

**stop alert** An alert box that informs the user of a problem or situation so serious that the user's desired action cannot be completed. Stop alerts typically have only a single button (OK), because all the user can do is acknowledge that the action cannot be completed. A stop alert is identified by an icon of an upraised hand in the upper-left corner of the alert box. See also **caution alert** and **note alert.**

**structure region** The entire screen area occupied by a window, including both the window frame and the content region.

**submenu** A menu that is attached to another menu.

**suspend event** An event indicating that the execution of your application is about to be suspended as the result of a major switch. The application is suspended at the application's next call to WaitNextEvent or EventAvail.

**system alert sound** A sound resource that is stored in the System file and played whenever system software or an application uses the Sound Manager procedure SysBeep. With the Sound control panel, the user can select which sound to use.

**System file** A file, located in the System Folder, that contains the basic system software plus some system resources, such as sound and keyboard resources.The System file behaves like a folder in this regard: although it looks like a suitcase icon,

double-clicking it opens a window that reveals movable resource files (such as sounds, keyboard layouts, and script system resource collections) stored in the System file.

**System Folder** A directory containing the software that Macintosh computers use to start up. The System Folder includes a set of folders for storing related files, such as preferences files that an application might need when starting up.

**Temporary Items folder** A directory located at the root level of a volume for storing temporary buffer files created by applications. The Temporary Items folder is invisible to the user.

**text style table** In an item color table resource, a specification for the typeface, font style, font size, and color of text in an editable text item or a static text item.

**title bar** The bar at the top of a window that displays the window name, contains the close and zoom boxes, and indicates whether the window is active.

#### **Toolbox Event Manager** See **Event Manager.**

**Trash folder** A directory at the root level of a volume for storing files that the user has moved to the Trash icon. After opening the Trash icon, the user sees the collection of all items that the user has moved to the Trash icon—that is, the union of appropriate Trash directories from all mounted volumes. A Macintosh computer set up to share files among users in a network environment maintains separate Trash subdirectories for remote users within its shared Trash directory. The Finder empties a Trash directory (or, in the case of a file server, a Trash subdirectory) only when the user of that directory chooses the Empty Trash command.

**update event** An event indicating that the contents of a window need updating.

**update region** A region maintained by the Window Manager that includes the parts of a window's content region that need updating. The Event Manager generates update events as necessary, based on the contents of the update region, telling your application to update a window.

**user state** The size and location that the user has established for a window.

**variation code** A number that selects among variations supported by a single window defintion function or control definition function. The variation code is stored in the low-order 4 bits of the window definition ID or control definition ID. See also **control definition function, control definition ID, window definition function,** and **window definition ID.**

**virtual key code** A value that represents the key pressed or released by the user; this value is always the same for a specific physical key on a keyboard. Compare **character code.**

**visible region** The part of a window's graphics port that's actually visible on the screen—that is, the part that's not covered by other windows.

**window** An area on the screen that displays information, including user documents as well as communications such as alert boxes and dialog boxes. The user can open or close a window; move it around on the desktop; and sometimes change its size, scroll through it, and edit its contents.

**window color table** The data structure in which the Window Manager stores the colors to be used for drawing a window's frame and for highlighting selected text.

**window definition function** A function that defines the general appearance and behavior of a window. The Window Manager calls the window definition function to draw the window's frame, determine what region of the window the cursor is in, draw the window's size box, draw the window's zoom box, move and resize the window, and calculate the window's structure and content regions.

**window definition ID** An integer that specifies the resource ID of a window definition function in the upper 12 bits and an optional variation code in the lower 4 bits. When creating a new window, your application supplies a window definition ID either as a field in the 'WIND' resource or as a parameter to the NewWindow or NewCWindow function.

**window list** A list maintained by the Window Manager of all windows on the desktop. The frontmost window is first in the window list, and the remaining windows appear in the order in which they are layered on the desktop.

**Window Manager port** A graphics port that represents the desktop area on the main monitor—that is, a rounded-corner rectangle that occupies all of the main monitor except for the area occupied by the title bar.

**window origin** The upper-left corner of a window. Usually specified as (0,0), the window origin is expressed in coordinates local to the window.

**window record** A data structure of type WindowRecord (or CWindowRecord) in which the Window Manager stores a window's characteristics, including the window's graphics port, title, visibility status, and control list.

**window region** Special-purpose region of a window. See also **close region, content region, drag region, size region,** and **zoom region.**

**window type** A collection of characteristics such as the shape of the window's frame and the features of its title bar—that describe a window.

**zoom box** A box in the right side of a window's title bar that the user can click to alternate between two different window sizes (the user state and the standard state).

**zoom region** The area occupied by a window's zoom box. See also **zoom box.**

# Index

#### Symbols

'\*\*\*\*' file type 7-20 '????' file type 7-20

#### Numerals

4-bit color icons 7-11 8-bit color icons 7-11 16-by-16 pixel (small) icons 7-11, 7-15 32-by-32 pixel (large) icons 7-11, 7-13

## A

About command (Apple menu) 3-21 to 3-22, 3-45 acceptAppDiedEvents flag 2-118 AcceptHighLevelEvent function 2-69, 2-70 to 2-71, 2-87, 2-90 to 2-92 acceptSuspendResumeEvents flag 2-117 ACount global variable 6-172 'actb' resource type 6-157 to 6-158 action procedures for buttons, checkboxes, and radio buttons 5-36 changing 5-102 creating 5-115 to 5-117 defined 5-35 for pop-up menus 5-36 to 5-37 for scroll bars 5-58 to 5-61 specifying 5-91, 5-92 activate events in alert boxes 6-82 deactivating windows for alert and dialog boxes 6-64 to 6-66 defined 2-8 in dialog boxes 6-85, 6-97 to 6-100 handling 2-50 to 2-55, 4-50 to 4-53 and windows 4-42 active controls 5-11 to 5-13, 6-13 to 6-14 active windows 4-6 to 4-7 AddResMenu procedure. *See* AppendResMenu procedure AEIMP (Apple Event Interprocess Messaging Protocol) 2-13, 2-67 AEProcessAppleEvent function 2-68, 2-78 AESend function 2-73, 2-78, 2-100 A5 world

and context switching 2-16 size of 2-32 alert boxes accessing menus from 6-68 to 6-73 creating 6-18 to 6-23 default colors of, changing 6-157 to 6-158 defined 6-6 dialog boxes, as distinguished from 6-6 to 6-8 displaying 6-22, 6-61 to 6-75 event filter function for 6-86 to 6-89, 6-145 to 6-147 events in 2-29 to 2-30, 6-81 to 6-82 items in. *See* items in alert and dialog boxes stages for 6-20 to 6-22, 6-150 to 6-151 types of 6-8 to 6-9 as windows 6-15 to 6-17 window types for 4-9 alert color table resources 6-157 to 6-158 Alert function 6-106 to 6-108 alert resources defined 6-15 example of 6-20, 6-21 Rez input format for 6-19 to 6-22 Rez output format for 6-150 to 6-151 alerts creating 6-18 to 6-23, 6-105 to 6-112 defined 6-5 defining alert sounds for 6-22, 6-144 to 6-145 displaying 6-61 to 6-75 events in 6-81 to 6-82 stages for 6-20 to 6-22, 6-150 to 6-151 types of 6-8 to 6-9 using the system alert sound 6-8 alert sounds creating 6-18 to 6-22 defined 6-6 defining 6-22, 6-144 to 6-145 specifying 6-151 stages for 6-20 to 6-22, 6-150 to 6-151 and the system alert sound 6-8 aliases defined 7-39 resolving 7-39 to 7-41, 7-51 to 7-53 alias files 7-39 alias records 7-40 alias types 7-40 'alis' resource type 7-40 'ALRT' resource type. *See* alert resources altDBoxProc window type 4-9 'amnu' folder type 7-54

ANumber global variable 6-172 'appe' file type 7-44 AppendDITL procedure 6-54, 6-125 to 6-127 AppendMenu procedure 3-64 to 3-67, 3-124 to 3-125 AppendResMenu procedure 3-20, 3-68 to 3-70, 3-128 to 3-129 Apple Event Interprocess Messaging Protocol (AEIMP) 2-13, 2-67 Apple events application sending to itself 3-71 defined 2-13 and the Finder 7-25 to 7-26 handling 2-78 as high-level events 2-67 to 2-69 Open Documents 7-20 sending 2-78 in response to menu commands 3-71 Apple menu 3-20 About command 3-21 to 3-22, 3-45 accessing from dialog boxes 6-68 to 6-73 adding items to 3-68 to 3-69 creating 3-43 to 3-44 handling 3-80 to 3-81 Apple Menu Items folder adding items from, to Apple menu 3-20 to 3-21 alias type for 7-40 defined 7-43 finding 7-54 'APPL' file type 7-10 application-defined items creating 6-56 to 6-61 specifying in alert or dialog boxes 6-29 to 6-30, 6-155 application heap 2-32 application icons. *See also* icon families creating 7-10 to 7-17 default 7-12 Application menu 3-33 accessing from alert and dialog boxes 6-68 to 6-69 Hide Others command 3-33 application-missing message string resources 7-27 to 7-30, 7-68 to 7-69 applications alias type for 7-40 in Apple Menu Items folder 7-43 creating icons for 7-11 to 7-17 default icon for 7-12 launching from the Finder 7-25 to 7-26 sharing 2-68 signatures for 7-8 to 7-10 switching between 2-5 application-unavailable alert box messages 7-27 to 7-30 arrow cursor 2-63 arrows, in scroll bars. *See* scroll arrows '\*\*\*\*' file type 7-20 AtMenuBottom global variable 3-151

auto-key events 2-38 auto-key threshold rate 2-38 A/UX and cancel events 2-46 AuxCtlRec data type 5-76 to 5-77, 5-107 auxiliary control records 5-76 to 5-77, 5-107 auxiliary window record 4-21, 4-73 to 4-74 AuxWinRec data type 4-73 to 4-74

### B

background applications, and Extensions folder 7-44 background processes 2-4 Balloon Help online assistance, for icons 7-38. *See also* help balloons BeginUpdate procedure 2-47, 4-50, 4-106 to 4-107 'BNDL' resource type 7-20 to 7-25, 7-65 to 7-68 BringToFront procedure 4-90 bundle bit 7-34 bundle resources 7-20 to 7-25, 7-45, 7-65 to 7-68 Button function 2-108 buttons active 5-11 to 5-13 control definition ID for 5-14 creating, in windows 5-17 to 5-20 default 6-10 to 6-11, 6-22, 6-30 to 6-31, 6-56 to 6-61 defined 5-5 events in 5-31 to 5-37, 6-78 inactive 5-11 to 5-13 part code for 5-32 specifying in alert or dialog boxes 6-29 to 6-30, 6-153 titles for 6-37 to 6-39

# C

CalcMenuSize procedure 3-143, 5-28 CalcVisBehind procedure 4-119 CalcVis procedure 4-119 canBackground flag 2-117 cancel events 2-46 to 2-47 Can't Undo command (Edit menu) 3-24, 3-25 Caps Lock key 2-20 caret, time between blinks of 2-113 catalog files defined 7-5 Finder information in 7-32 to 7-34, 7-46 to 7-51 CautionAlert function 6-111 caution alerts creating with the CautionAlert function 6-111 defined 6-9 'cctb' resource type 5-121 to 5-123 'CDEF' resource type 5-14, 5-109 to 5-115 character codes 2-40

checkboxes active 5-11 to 5-13 changing setting and display of 5-38 to 5-39 control definition ID for 5-14 defined 5-5 to 5-6 events in 6-78 in windows 5-31 to 5-32, 5-38 to 5-39 inactive 5-11 to 5-13 part code for 5-32 specifying in alert or dialog boxes 6-29 to 6-30, 6-153 CheckItem procedure 3-61 to 3-62, 3-136 CheckUpdate function 4-116 'cicn' resource type 7-64 specifying a menu item's 3-62, 3-154 Clear command (Edit menu) 3-25, 6-69 ClearMenuBar procedure 3-110 ClipAbove procedure 4-116 to 4-117 Clipboard 3-24 converting data to and from 2-58 to 2-60 Hide Clipboard command (Edit menu) 3-25 Show Clipboard command (Edit menu) 3-25 close box 4-6 Close command (File menu) 3-23 CloseDialog procedure 6-119 to 6-120 close region 4-12 CloseWindow procedure 4-60, 4-104 to 4-105 closing windows 4-60 to 4-62 routines for 4-103 to 4-106 'CNTL' resource type example of 5-18, 5-21, 5-23, 5-26 Rez input format for 5-18 to 5-24, 5-25 to 5-28 Rez output format for 5-118 to 5-121 Color control panel 4-20, 4-65 color flag 7-48 color graphics ports 4-20 color icon resources 3-46, 3-62, 7-64 color icons 7-11, 7-13 to 7-16 Color QuickDraw checking for when creating a window 4-77 when zooming windows 4-54 and color window records 4-65 coordinate systems in 4-17 to 4-18 creating color windows 4-20 to 4-21 and the Window Manager port 4-74 colorReserved flag 7-48 colors in alert boxes and dialog boxes 6-156 to 6-164 in controls 5-5 Label menu commands for 7-16 in menus 3-46, 3-62, 3-98 to 3-102 in windows 4-20 to 4-21 ColorSpec data type 4-72, 5-78 to 5-79 color window records 4-65 to 4-68 Command key 2-20

Command-key equivalents. *See* keyboard equivalents Command–Shift–number key sequences 2-39, 2-86 content region defined 4-6, 4-12 drawing 4-39 to 4-40 updating 4-40 to 4-41, 4-48 to 4-50 context of a process, switching 2-15 to 2-16 control color table records 5-77 to 5-80 control color table resources 5-121 to 5-123 control color tables 6-160 to 6-162 control definition functions custom 5-109 to 5-115 defined 5-14 for pop-up menus 5-14, 5-36 standard 5-14 control definition IDs for buttons 5-14 for checkboxes 5-14 for custom controls 5-109 to 5-110 defined 5-14 for pop-up menus 5-14 for radio buttons 5-14 for scroll bars 5-14 specifying 5-18, 5-19, 5-25, 5-83 to 5-84, 5-120 Control key 2-20 control list 4-14 Control Manager 5-3 to 5-135 application-defined routines for 5-109 to 5-117 data structures in 5-72 to 5-80 and Dialog Manager 5-3, 5-5, 5-16, 5-29, 5-31, 6-78 and Event Manager 5-3 and List Manager 5-3 localization guidelines 5-15, 5-19 to 5-20, 5-85, 5-120 and Resource Manager 5-3 resources for 5-117 to 5-123. *See also* control color tables; control definition functions; control resources; routines in 5-80 to 5-117 user interface guidelines 5-5 to 5-13, 5-52 to 5-53 and Window Manager 5-3 control panels, installing and removing 7-41 Control Panels folder alias type for 7-40 defined 7-43 finding 7-54 ControlRecord data type 5-73 to 5-75 control records 5-73 to 5-75 control resources example of 5-18, 5-21, 5-23, 5-26 Rez input format for 5-18 to 5-24, 5-25 to 5-28 Rez output format for 5-118 to 5-121 controls action procedures for 5-91, 5-102, 5-115 to 5-117 activating 5-13 active 5-11 to 5-13, 6-13

in alert and dialog boxes 6-29 to 6-30, 6-154 colors in 5-5, 5-101, 5-121 to 5-123 control definition IDs for 5-18, 5-19, 5-25, 5-83 to 5-84, 5-120 custom. *See* custom controls defined 5-3 dragging 5-35, 5-99 to 5-100, 5-114 to 5-115 drawing 5-17, 5-85 to 5-88 events in 5-88 to 5-93, 6-78 highlight states of 5-35, 5-98 to 5-99 inactive 5-13, 6-13, 6-74 indicators in. *See* indicators, in controls invisible 5-18, 5-19, 5-25, 5-83, 5-97, 5-119 mouse events in 5-11 to 5-13, 5-30 to 5-70 moving 5-65 to 5-70, 5-97 to 5-98 part codes for 5-31 to 5-32 pop-up menus 6-42 to 6-44 rectangles for 5-18 to 5-19, 5-22 to 5-23, 5-25 to 5-26, 5-82, 5-118. *See also* display rectangles reference values for changing 5-105 to 5-106 determining 5-105 specifying 5-18, 5-25, 5-84, 5-120 removing 5-108 to 5-109 resizing 5-65 to 5-70, 5-98 resources for. *See* control resources settings of changing 5-11, 5-37 to 5-43, 5-61, 5-65 to 5-70, 5-93 to 5-102 determining 5-37 to 5-43, 5-102 to 5-107 specifying initial 5-18 to 5-19, 5-21 to 5-23, 5-25 to 5-28, 5-83, 5-118 to 5-119 standard 5-4, 5-15 to 5-28, 5-81 to 5-85 text in 5-18, 5-19 to 5-20, 5-25 titles of changing 5-96 determining 5-104 to 5-105 specifying 5-18, 5-19 to 5-20, 5-25, 5-83, 5-85, 5-120, 5-121 types of 5-4 to 5-13. *See also* buttons; checkboxes; custom controls; pop-up menus; radio buttons; scroll bars updating 5-29 to 5-30 visible 5-18, 5-19, 5-25, 5-83, 5-119 in windows 4-14 to 4-15, 4-23, 5-82 cooperative multitasking 2-10 coordinate systems 4-17 to 4-18 Copy command (Edit menu) 3-25, 6-69 CountDITL function 6-128 CountMItems function 3-81, 3-141 Create Publisher command (Edit menu) 3-25 creators assigning 7-33 to 7-34, 7-47 to 7-49 defined 7-9 to 7-10 CtlCTab data type 5-77 to 5-80

'ctrl' folder type 7-54 current menu list 3-40 current process 2-28 cursors adjusting 2-65 to 2-67 arrow 2-63 cross 2-63 I-beam 2-63 plus 2-63 setting the appearance of 2-62 wristwatch 2-63 custom alert boxes creating with the Alert function 6-106 to 6-108 defined 6-9 custom controls 5-11, 5-109 to 5-115 customized icons 7-17 to 7-18 Cut command (Edit menu) 3-25, 6-69 CWindowPeek data type 4-65 CWindowPtr data type 4-65 CWindowRecord data type 4-65 to 4-68

# D

DABeeper global variable 6-172 DAStrings global variable 6-172 data forks 1-11 dBoxProc window type 2-16, 4-9, 6-25 'dctb' resource type 6-156 to 6-157 default buttons 6-10 to 6-11, 6-22, 6-30 to 6-31, 6-56 to 6-61 DeleteMCEntries procedure 3-147 DeleteMenuItem procedure 3-127 to 3-128 DeleteMenu procedure 3-109 to 3-110 DelMCEntries procedure. *See* DeleteMCEntries procedure DelMenuItem procedure. *See* DeleteMenuItem procedure desk accessories handling events in 2-36, 2-87, 2-95 and System 7 7-13 desk accessory resource. *See* 'DRVR' resource type 'desk' folder type 7-54 DeskHook global variable 4-75 DeskPattern global variable 4-113 desktop 7-3 desktop database 7-5, 7-45 to 7-46 Desktop file 7-5 Desktop Folder defined 7-43 finding 7-54 Desktop Manager 7-45 desktop objects 3-20 desktop pattern 4-112 dial controls 5-11

dialog boxes accessing menus from 3-84, 6-68 to 6-73 alert boxes, as distinguished from 6-6 to 6-8 closing 6-100 to 6-101 creating 6-23 to 6-26, 6-113 to 6-119 default colors of, changing 6-156 to 6-157 defined 6-5 displaying 6-61 to 6-75 disposing of 6-113, 6-119 to 6-120 event filter function for 6-86 to 6-89 events in 2-25, 2-29 to 2-30, 6-82 to 6-100, 6-135 to 6-143 examples of 1-9 items in. *See* items in alert and dialog boxes types of 6-9 to 6-12 as windows 6-15 to 6-17 window types for 4-9 to 4-10 dialog color table resources 6-75, 6-156 to 6-157 DialogCopy procedure 6-133 DialogCut procedure 6-132 to 6-133 DialogDelete procedure 6-134 Dialog Manager 6-5 to 6-172 application-defined routines for 6-143 to 6-147 and Control Manager 5-3, 5-5, 5-16, 5-29, 5-31, 6-78 data structures in 6-101 to 6-102 initializing 6-102 to 6-105 localization guidelines for 6-34 to 6-35, 6-39, 6-40, 6-80, 6-130 and Menu Manager 6-68 to 6-73 resources in 6-147 to 6-164. *See also* alert color table resources; alert resources; dialog color table resources; dialog resources; item color table resources; item list resources routines in 6-102 to 6-147 testing for availability of AppendDITL, ShortenDITL, and CountDITL routines 6-18 and TextEdit 6-79 to 6-80 user interface guidelines for 6-8 to 6-12, 6-31 to 6-34, 6-37 to 6-41, 6-42, 6-62 to 6-64 and Window Manager 4-13 to 4-14, 6-15 to 6-16 DialogPaste procedure 6-133 to 6-134 DialogPeek data type 6-102 DialogPtr data type 6-102 DialogRecord data type 6-101 to 6-102 dialog records 6-101 to 6-102 dialog resources defined 6-15 example of 6-24 Rez input format for 6-24 to 6-26 Rez output format for 6-148 to 6-149 DialogSelect function 2-29, 6-80, 6-89 to 6-93, 6-139 to 6-141 DIBadMount function 2-56 DInfo data type 7-50 directories, finding system-related 7-53 to 7-56 directory information record 7-50

disabled constant 3-8 disabled items 6-13 DisableItem procedure 3-58 to 3-59, 3-131 to 3-132 'disk' file type 7-20 disk-inserted events in alert and dialog boxes 6-87 handling 2-55 to 2-56 and the ModalDialog procedure 2-56 and standard file dialog boxes 2-55 disks, opening 7-20 display rectangles, for items in alert and dialog boxes 6-29, 6-32 to 6-35 DispMCInfo procedure. *See* DisposeMCInfo procedure DisposDialog procedure. *See* DisposeDialog procedure DisposeControl procedure 5-108 DisposeDialog procedure 6-120 DisposeMCInfo procedure 3-145 DisposeMenu procedure 3-140 DisposeWindow procedure 4-105 to 4-106 DITLMethod data type 6-51, 6-166 'DITL' resource type. *See* item list resources dividers 3-12 DlgCopy procedure. *See* DialogCopy procedure DlgCut procedure. *See* DialogCut procedure DlgDelete procedure. *See* DialogDelete procedure DlgFont global variable 6-172 DlgPaste procedure. *See* DialogPaste procedure 'DLOG' resource type. *See* dialog resources documentProc window type 4-10 documents 5-9 to 5-10, 5-43 to 5-70 creating icons for 7-16 to 7-17, 7-17 to 7-18 creators of 7-9 to 7-10 default icon for 7-12 file types of 7-9 to 7-10, 7-18 to 7-20 opening from the Finder 7-25 to 7-26 prohibiting users from opening from Finder 7-30 window types for 4-8 document windows defined 4-4 positioning 4-30 saving position of 4-34 window types for 4-8 doesActivateOnFGSwitch flag 2-117 double clicks, time between 2-38, 2-113 DragControl procedure 5-99 to 5-100 DragGrayRgn function 4-96 to 4-98 DragHook global variable 4-98, 4-100, 4-102, 4-104 drag region 4-12 DragWindow procedure 4-44, 4-94 to 4-95 DrawControls procedure 5-87 to 5-88 DrawDialog procedure 6-142 DrawGrowIcon procedure 4-12, 4-39, 4-86 to 4-87 DrawMenuBar procedure 3-51, 3-58, 3-113 DrawNew procedure 4-117

Draw1Control procedure 5-88 'drop' alias type 7-40 drop folder, alias type for 7-40 'DRVR' resource type 3-20, 3-68, 3-129, 3-130 DXInfo data type 7-50 to 7-51

### E

editable text items events in 6-79 to 6-80 getting text from 6-48 to 6-51, 6-130 to 6-131 highlighting default text in 6-131 to 6-132 setting text in 6-131, 6-153 specifying in dialog boxes 6-29 to 6-30, 6-153 Edition Manager 2-14 editions creating icons for 7-16 defined 7-4 Edit menu 3-24 to 3-26 accessing from alert and dialog boxes 6-68 to 6-73 adjusting 3-75 to 3-77 Can't Undo command 3-25 Clear command 3-25, 6-69 Copy command 3-25, 6-69 Create Publisher command 3-25 Cut command 3-25, 6-69 Hide Clipboard command 3-25 Paste command 3-25, 6-69 Publisher Options command 3-25 Select All command 3-25 Show Clipboard command 3-25 Subscriber Options command 3-25 Subscribe To command 3-25 Undo command 3-25, 6-69 8-bit color icons 7-11 'empt' folder type 7-54 enabled constant 3-8 enabled items 6-13 EnableItem procedure 3-58 to 3-59, 3-131 EndUpdate procedure 2-47, 2-49, 4-50, 4-107 EraseRect procedure 4-103 ErrorSound procedure 6-104 EventAvail function 2-21, 2-88 to 2-89 event classes 2-68 event filter functions 6-86 to 6-89, 6-145 to 6-147 event IDs 2-68 event loops 2-24 to 2-25 Event Manager 2-3 to 2-132. *See also* Operating System Event Manager application-defined routine for 2-114 to 2-115 and Control Manager 5-3 data structures in 2-79 to 2-83 initializing 2-17

and MultiFinder 2-7 and the PPC Toolbox 2-7, 2-13 and the Process Manager 2-5 routines in 2-84 to 2-113 and the Scrap Manager 2-60 testing for features 2-17 event masks defined 2-22, 2-85 setting 2-26 to 2-29 event messages 2-19, 2-80 event queue. *See also* high-level event queue; Operating System event queue scanning for a cancel event in 2-46 structure of 2-83 EventRecord data type 2-79 to 2-81 event records 2-79 to 2-81 defined 2-4 and event loops 2-25 for high-level events 2-68, 2-69 events activate 2-8, 2-50 to 2-55, 4-50 to 4-53 in alert boxes 2-29 to 2-30, 6-81 to 6-82, 6-86 to 6-89, 6-135 Apple. *See* Apple events auto-key 2-8, 2-38 in buttons in windows 5-31 to 5-37 cancel 2-46 to 2-47 in checkboxes in windows 5-38 to 5-39 Command-period 2-46 in controls 5-11 to 5-13, 5-30 to 5-70, 5-88 to 5-93, 6-78 defined 2-4 in desk accessories 2-36 in dialog boxes 2-29 to 2-30, 6-77 to 6-100, 6-135 to 6-143 disk-inserted 2-8, 2-55 to 2-56 in editable text items 6-79 to 6-80 filter function for, in alert and dialog boxes 6-86 to 6-89, 6-145 to 6-147 first click in an inactive window 4-42 getting information about 2-18 to 2-21 in gray areas of scroll bars 5-57 to 5-61 handling 2-26 high-level. *See* high-level events interacting with the user from the background 2-12 keyboard 2-8, 2-38 to 2-45 key-down 2-38 key-up 2-38, 2-39 low-level 2-8 to 2-9 masking out 2-27 events *(continued)* in modal dialog boxes 6-82 to 6-89, 6-135 to 6-137 in modeless dialog boxes 2-25, 6-89 to 6-100, 6-138 to 6-141 and modifier keys 2-20 to 2-21, 2-34 mouse-down 2-8, 2-33 to 2-38

mouse-down in windows 4-42 to 4-45 mouse-moved 2-12, 2-23, 2-62 to 2-67 mouse-up 2-8, 2-33 in movable modal dialog boxes 6-89 to 6-100, 6-138 to 6-141 null 2-9, 2-57 operating-system 2-10 to 2-12, 2-58 to 2-67 in pop-up menus 6-42 in windows 5-31 to 5-37 priority of 2-15 processing 2-21 to 2-30 in radio buttons in windows 5-31 to 5-32 received in the background 2-12 receiving from other applications 2-69 to 2-71 resume 2-12, 2-60 to 2-62 in scroll arrows 5-57 to 5-61 in scroll bars 5-43 to 5-65 in scroll boxes 5-53 to 5-57 sources of 2-6 suspend 2-12, 2-60 to 2-62 switching contexts 2-15 to 2-16 types of 2-5, 2-18, 2-79 update 2-9, 2-47 to 2-50, 4-48 to 4-50 in windows 4-21 to 4-22, 4-41 to 4-53 event types 2-5, 2-18, 2-79 EvQEl data type 2-83 exported AppleShare folder, alias type for 7-40 extended directory information record 7-50 to 7-51 extended file information record 7-49 Extensions folder alias type for 7-40 defined 7-44 finding 7-54 'extn' folder type 7-54

#### F

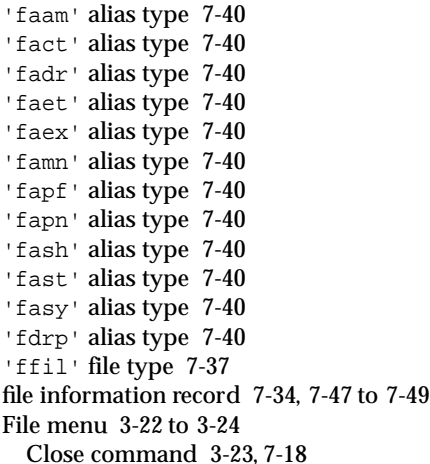

New command 3-23 Open command 3-23 Page Setup command 3-23 Print command 3-23 Quit command 3-23, 7-18 Save As command 3-23 Save command 3-23 file reference resources 7-18 to 7-25, 7-64 to 7-65 files. *See also* applications; documents data fork of 1-11 managing 1-15 resource fork of 1-11 temporary 7-43 user comments associated with 7-45 file types for alias files 7-40 'appe' 7-33, 7-47 'APPL' 7-10 assigning 7-9 to 7-10, 7-33 to 7-34, 7-47 to 7-49 '\*\*\*\*' 7-20 defining in file reference resources 7-18 to 7-25 'DFIL' 7-37 'disk' 7-20 'FFIL' 7-37 'ffil' 7-37 'fold' 7-20 'ifil' 7-37 'kfil' 7-37 for movable resources 7-37 opening documents of particular from applications 7-10 from the Finder 7-25 to 7-26 '????' 7-20 'scri' 7-44 'sfil' 7-37 for stationery pads 7-19 'tfil' 7-37 filter function. *See also* event filter functions for GetSpecificHighLevelEvent 2-92 to 2-93, 2-114 to 2-115 FindControl function 5-33 to 5-35, 5-44, 5-53 to 5-54, 5-58, 5-89 to 5-90 FindDialogItem function 6-125 FindDItem function. *See* FindDialogItem function Finder application interface to 7-3 to 7-78 database for a volume 7-45 to 7-46 data structures used by 7-46 to 7-51 defined 7-3 to 7-5 Finder *(continued)* and Process Manager 7-25 relation to File Manager 7-3 and Resource Manager 7-3

resources used by 7-6 to 7-32, 7-56 to 7-70. *See also* application-missing message string resources; bundle resources; file reference resources; icon list resources; large 8-bit color icon resources; large 4-bit color icon resources; missingapplication name string resources; signature resources; small 8-bit color icon resources; small 4-bit color icon resources; small icon list resources; version resources routines for 7-51 to 7-56 user interface guidelines for 7-13, 7-15 Finder flags 7-33 to 7-34, 7-47 to 7-48 Finder information, in the catalog file 7-32 to 7-34, 7-46 to 7-51 FindFolder function 7-54 to 7-56 FindWindow function 4-12, 4-44, 4-91 to 4-93, 5-32 to 5-33 and activate events 2-51 and mouse events 2-33 to 2-37, 4-42 to 4-44 FInfo data type 7-34, 7-47 to 7-49 "first click" in an inactive window 4-7, 4-42 'FKEY' resource type 2-39, 2-86, 3-118 FlashMenuBar procedure 3-141 to 3-142 'fld#' resource type 7-55 floppy disks, alias type for 7-40 'flpy' alias type 7-40 FlushEvents procedure 2-93 to 2-94 folder resources 7-55 folders alias type for 7-40 finding system-related 7-53 to 7-56 folder types 7-54 'fold' file type 7-20 'FOND' resource type 3-69 'font' folder type 7-54 Font menu 3-26 to 3-27, 3-69 to 3-70 font resources icon for 7-37 to 7-38 installing and removing 7-41 'FONT' resource type 3-69 fonts bitmapped 3-27 suitcases for 7-37 TrueType 3-27 Fonts folder 7-44 foreground process 2-4 4-bit color icons 7-11 frames, window 4-6, 4-12 to 4-13 'FREF' resource type 7-18 to 7-25, 7-64 to 7-65 FrontWindow function 4-93 to 4-94 FSpGetFInfo function 7-34, 7-49 FSpSetFInfo function 7-34, 7-49 FXInfo data type 7-49

#### G

GetAlertStage function 6-66, 6-112 GetAlrtStage function. *See* GetAlertStage function GetAuxCtl function. *See* GetAuxiliaryControlRecord function GetAuxiliaryControlRecord function 5-107 GetAuxWin function 4-115 to 4-116 GetCaretTime function 2-113 GetControlAction function 5-106 GetControlMaximum function 5-41 to 5-42, 5-61, 5-104 GetControlMinimum function 5-103 to 5-104 GetControlReference function 5-105 GetControlTitle procedure 5-104 to 5-105 GetControlValue function 5-38 to 5-39, 5-41 to 5-42, 5-44, 5-53 to 5-55, 5-61, 5-103 GetControlVariant function 5-106 to 5-107 GetCRefCon function. *See* GetControlReference function GetCTitle procedure. *See* GetControlTitle procedure GetCtlAction function. *See* GetControlAction function GetCtlMax function. *See* GetControlMaximum function GetCtlMin function. *See* GetControlMinimum function GetCtlValue function. *See* GetControlValue function GetCVariant function. *See* GetControlVariant function GetCWMgrPort procedure 4-113 to 4-114 GetDblTime function 2-113 GetDialogItem procedure 6-50, 6-121 to 6-122 GetDialogItemText procedure 6-50, 6-130 to 6-131 GetDItem procedure. *See* GetDialogItem procedure GetEvQHdr function 2-100 getFrontClicks flag 2-118 GetGray function 3-91 GetGrayRgn function 4-113 GetItemCmd procedure 3-138 to 3-139 GetItemIcon procedure 3-137 GetItemMark procedure 3-135 GetItem procedure. *See* GetMenuItemText procedure GetItemStyle procedure 3-133 to 3-134 GetIText procedure. *See* GetDialogItemText procedure GetKeys procedure 2-110 GetMBarHeight function 3-113 GetMCEntry function 3-145 to 3-146 GetMCInfo function 3-52, 3-143 to 3-144 GetMenuBar function 3-112 GetMenu function 3-55, 3-106 to 3-108 GetMenuHandle function 3-122 GetMenuItemText procedure 3-80, 3-132 GetMHandle function. *See* GetMenuHandle function GetMouse procedure 2-108

GetNewControl function 5-15 to 5-18, 5-24 to 5-25, 5-81 to 5-82 GetNewCWindow function 4-28, 4-76 to 4-77 GetNewDialog function 6-113 to 6-115 GetNewMBar function 3-50 to 3-52, 3-111 to 3-112 GetNewWindow function 4-28, 4-78 to 4-79 GetNextEvent function 2-21, 2-89 to 2-90 GetOSEvent function 2-97 to 2-98 GetPortNameFromProcessSerialNumber function 2-107 GetProcessInformation function 2-74 GetProcessSerialNumberFromPortName function 2-73, 2-82, 2-106 GetSpecificHighLevelEvent function 2-71, 2-77, 2-92 to 2-93 GetWindowPic function 4-110 GetWMgrPort procedure 4-114 GetWRefCon function 4-111 GetWTitle procedure 4-86 GetWVariant function 4-24, 4-112 global coordinates 4-17 GlobalToLocal procedure 5-34 graphics ports 4-17 to 4-18 gray areas, in scroll bars action procedures for 5-58 to 5-61 defined 5-9 events in 5-57 to 5-61 part codes for 5-32 gray region 4-16 GrayRgn global variable 4-16, 4-95, 4-113, 4-116 grow images, of windows 4-57, 4-87 GrowWindow function 4-57 to 4-59, 4-99 to 4-100

#### H

hard disks, alias type for 7-40 hasBeenInited flag 7-48 hasBundle flag 7-34 hasCustomIcon flag 7-17 to 7-18, 7-34 hasNoINITS flag 7-48 'hdsk' alias type 7-40 help balloon resources 3-44, 3-68 help balloons for icons 7-38 for window frames 4-23 help items, specifying in alert or dialog boxes 6-29 to 6-30, 6-155 to 6-156 Help menu 3-29 to 3-31 accessing from alert and dialog boxes 6-68 to 6-69 adding items to 3-67 to 3-68 handling 3-81 Hide Balloons command 6-68 Show Balloons command 6-68

Hide Balloons command (Help menu) 6-68 Hide Clipboard command (Edit menu) 3-25 HideControl procedure 5-39 to 5-40, 5-65 to 5-67, 5-97 HideDialogItem procedure 6-123 to 6-124 HideDItem procedure. *See* HideDialogItem procedure Hide Others command (Application menu) 3-33 HideWindow procedure 4-61, 4-89 hierarchical menus 3-38, 3-53 to 3-56 high-level event message record 2-72, 2-82 to 2-83 HighLevelEventMsg data type 2-72, 2-82 high-level event queue 2-7, 2-13 high-level events 2-13 to 2-15, 2-67 to 2-78. *See also* Apple events accepting 2-69, 2-70 defined 2-13 determining the sender of 2-72 event classes 2-68 event IDs 2-68 handling 2-67 to 2-78 posting options 2-75 receiving 2-68, 2-87 replying to 2-74 and return receipts 2-77 searching for a specific event 2-71 to 2-72, 2-92 sending 2-73 to 2-77, 2-101 supporting 2-25 testing for availability 2-7 HiliteControl procedure 5-98 to 5-99, 6-13 to 6-14, 6-50 to 6-51, 6-74, 6-98 HiliteMenu procedure 3-71, 3-79, 3-119 to 3-120 HiliteWindow procedure 4-90 HiWord function 4-58 HMGetHelpMenuHandle function 3-67 to 3-68, 3-81, 3-123 to 3-124 'hmmu' resource type 3-44, 3-68 HMSetMenuResID procedure 6-71 hot spot 2-62 human interface guidelines. *See* user interface guidelines

# I, J

I-beam cursor 2-63 'icl8' resource type creating 7-11, 7-24 Rez output format for 7-61 to 7-62 'icl4' resource type creating 7-11, 7-24 Rez output format for 7-59 to 7-60 'ICN#' resource type creating 7-11 to 7-15 example of 7-14 to 7-15 Rez output format for 7-57 to 7-58

specifying in a bundle resource 7-20 icon families 7-11 icon list resources creating 7-11 to 7-15 example of 7-14 to 7-15 Rez output format for 7-57 to 7-58 specifying in bundle resources 7-20 icon masks 7-13, 7-15 icon resources ('ICON' resource type) 7-63 'ICON' resource type 7-63 specifying a menu item's 3-46, 3-62, 3-154 icons. *See also* icon families for applications 7-10 to 7-15 black and white 7-13, 7-15 color 7-15 to 7-16 creating 7-11 to 7-18 customizing 7-17 to 7-18 defaults used by Finder 7-12, 7-40 defined 7-3 for documents 7-16 to 7-18 for editions 7-16 8-bit color 7-11 for font resources 7-37 4-bit color 7-11 for keyboard layout resources 7-37 large 7-10, 7-13 for menu items 3-62 to 3-64 in menus 3-12, 3-62 to 3-64, 3-154 for query documents 7-16 reduced 3-62 to 3-63 for script system resource collections 7-37 small 7-13, 7-15 for sound resources 7-37 specifying in alert or dialog boxes 6-29 to 6-30, 6-154 for stationery pads 7-16, 7-19, 7-36 system 7-12 for TrueType font resources 7-37 'ics8' resource type creating 7-11, 7-24 Rez output format for 7-62 to 7-63 'ics4' resource type creating 7-11, 7-24 Rez output format for 7-60 to 7-61 'ics#' resource type creating 7-11, 7-15, 7-24 Rez output format for 7-58 to 7-59 'ictb' resource type 6-158 to 6-164 'ifil' file type 7-37 inactive controls 5-13, 6-13 to 6-14 inactive windows 4-6 to 4-7 handling mouse-down events in 4-43 indicators, in controls defined 5-11 dragging 5-35, 5-99 to 5-100, 5-114 to 5-115 Info box. *See* information windows

information windows using the stationery checkbox in 7-34 using to customize icon 7-17 version information in 7-8, 7-32 InitDialogs procedure 6-103 to 6-104 'INIT' file type 7-44 InitMenus procedure 3-103 to 3-104 InitProcMenu procedure 3-104 InitWindows procedure 4-75 input methods 3-32 InsertMenuItem procedure 3-64 to 3-67, 3-126 to 3-127 InsertMenu procedure 3-55, 3-108 to 3-109 InsertResMenu procedure 3-69, 3-129 to 3-130 InsMenuItem procedure. *See* InsertMenuItem procedure InvalMenuBar procedure 3-114 InvalRect procedure 4-107 to 4-108 InvalRgn procedure 4-59, 4-108 IPCListPorts function 2-74 isAlias flag 7-40 IsDialogEvent function 2-29, 6-77, 6-138 to 6-139 isHighLevelEventAware flag 2-119 isInvisible flag 7-34 isOnDesk flag 7-48 isShared flag 7-34, 7-48 isStationeryAware flag 2-119 isStationery flag 7-34 is32BitCompatible flag 2-118 item color table resources 6-158 to 6-164 item list resources counting items in 6-128 defined 6-13 example of 6-27 to 6-28 Rez input format for 6-26 to 6-30 Rez output format for 6-151 to 6-156 specifying for a dialog box 6-24 specifying for an alert box 6-20 item numbers 6-28 items in alert and dialog boxes. *See also* application-defined items; buttons; checkboxes; controls; editable text items; icons; item list resources; pictures; pop-up menus; radio buttons; static text items adding 6-51 to 6-56, 6-125 to 6-127 copying editable text from 6-133 counting 6-128 creating 6-26 to 6-44 cutting editable text from 6-132 to 6-133 default colors of, changing 6-158 to 6-164 defined 6-13 deleting editable text from 6-134 display rectangles for 6-29, 6-32 to 6-35 drawing application-defined 6-143 to 6-144 enabled and disabled 6-13, 6-36 finding item numbers of 6-125

getting handles to 6-121 to 6-122 getting text strings from 6-130 to 6-131 hiding 6-123 to 6-124 highlighting default text in 6-131 to 6-132 item numbers for 6-28 keyboard navigation 6-44 manipulating 6-44 to 6-56, 6-120 to 6-128 pasting editable text into 6-133 to 6-134 pictures 6-29 to 6-30 redisplaying after hiding 6-124 removing 6-127 to 6-128 setting or changing 6-122 to 6-123 setting text strings in 6-131 substituting text in 6-129 to 6-130 types of 6-13 to 6-14, 6-30 'itlc' resource type 3-32, 3-33 'itlk' resource type 2-41

#### K

'KCHR' resource type 2-39 to 2-42, 3-17 keyboard equivalents 3-18 to 3-19 commonly used 3-19 defining 3-47 reserved 3-18 keyboard events in alert boxes 6-86 to 6-89 in dialog boxes 6-79 to 6-80, 6-86 to 6-89, 6-94 to 6-97 handling 2-38 to 2-45 in windows 4-47 keyboard layout resources 2-39 to 2-42, 3-17, 3-32, 3-33 Keyboard menu 3-32 to 3-33 accessing from alert and dialog boxes 6-68 to 6-69 added by Menu Manager 3-19 keyboard resources icon for 7-37 to 7-38 'KCHR' 2-39 to 2-42 'KMAP' 2-21, 2-39 to 2-42 keyboards 2-40 Apple Extended Keyboard II, domestic 2-43 Apple Extended Keyboard II, ISO 2-43 Apple Keyboard II, ISO 2-42 getting the state of 2-110 key-down events defined 2-8 handling keyboard equivalents 3-77 to 3-78 receiving 2-38 to 2-46 KeyMap data type 2-110 KeyTrans function. *See* KeyTranslate function KeyTranslate function 2-110 to 2-111, 3-78 key-up events 2-8, 2-29 'kfil' file type 7-37 KillControls procedure 5-108 to 5-109

'KMAP' resource type 2-21, 2-39 to 2-42

#### L

Label menu commands 7-16 large 8-bit color icon resources creating 7-11, 7-24 Rez output format for 7-61 to 7-62 large 4-bit color icon resources creating 7-11, 7-24 Rez output format for 7-59 to 7-60 large (32-by-32 pixel) icons 7-10, 7-11 launching applications, from the Finder 7-25 to 7-26 listings. *See* sample routines List Manager, and Control Manager 5-3 localAndRemoteHLEvents flag 2-119 local coordinates 4-18 local IDs in bundle resources and file reference resources 7-19, 7-22, 7-24 for mapping resources 7-18 to 7-25 localization guidelines for Control Manager 5-15, 5-19 to 5-20, 5-85, 5-120 for Dialog Manager 6-34 to 6-35, 6-39, 6-40, 6-80, 6-130 location names 2-73, 2-75 low-level events handling 2-32 to 2-57 receiving 2-21 LoWord function 4-58

# M

Macintosh Toolbox features provided by 1-4 introduction to 1-3 to 1-16 'macs' folder type 7-54 major switches 2-16 marking character in a menu item 3-12 masks event. *See* event masks icon 7-13, 7-15 MBarEnable global variable 3-121 'MBAR' resource type 3-50, 3-155 'MBDF' resource type 3-9, 3-87, 3-104 MCEntry data type 3-99 MCTable data type 3-99 MCTableHandle data type 3-99 'mctb' resource type 3-52, 3-99, 3-143, 3-155 to 3-157 'MDEF' resource type 3-87, 3-157 memory, allocating 1-15

menu bars accessing from alert and dialog boxes 6-68 to 6-73 creating 3-49 to 3-50 defined 3-6, 3-10 handling mouse-down events in 3-72 installing 3-41 menu bar definition function 3-9, 3-87, 3-104 MenuChoice function 3-118 to 3-119 menu color information table 3-52, 3-98 to 3-102 menu bar entry 3-100 menu item entry 3-101 menu title entry 3-101 resources 3-155 to 3-157 menu commands. *See also* menu items About (Apple menu) 3-21 Can't Undo (Edit menu) 3-25 for changing colors in the Finder 7-16 Clear (Edit menu) 3-25, 6-68 to 6-69 Close (File menu) 3-23 Copy (Edit menu) 3-25, 6-68 to 6-69 Create Publisher (Edit menu) 3-25 Cut (Edit menu) 3-25, 6-68 to 6-69 Hide Balloons (Help menu) 6-68 Hide Clipboard (Edit menu) 3-25 Hide Others (Application menu) 3-33 keyboard equivalents for 3-16 to 3-19, 3-154 New (File menu) 3-23 None (Color menu) 7-16 Open (File menu) 3-23 Other (Size menu) 3-28 Page Setup (File menu) 3-23 Paste (Edit menu) 3-25, 6-68 to 6-69, 7-17 Print (File menu) 3-23 Publisher Options (Edit menu) 3-25 Quit (File menu) 3-23 Save (File menu) 3-23 Save As (File menu) 3-23 Select All (Edit menu) 3-25 Show Balloons (Help menu) 3-30, 6-68 Show Clipboard (Edit menu) 3-25 Subscriber Options (Edit menu) 3-25 Subscribe To (Edit menu) 3-25 Undo (Edit menu) 3-25, 6-68 to 6-69 menu definition procedure 3-148 to 3-151 and the A5 register 3-150 defined 3-9 drawing color menus 3-91 handling scrolling in menus 3-91, 3-93 standard 3-148 writing 3-87 to 3-95 menu handle 3-95, 3-122 MenuHandle data type 3-95 menu ID 3-40, 3-152 MenuInfo data type 3-96 to 3-97 menu items 3-12 to 3-16

in an accumulating group 3-15 adding to Apple menu 3-68 to 3-69 adding to Help menu 3-67 to 3-68 adding to menus 3-64 to 3-70 appearance of 3-12 to 3-14 changing font style of 3-60 icon of 3-62 to 3-64 mark of 3-61 to 3-62 script code of 3-62 text of 3-59 to 3-60 characteristics of 3-12 to 3-14 disabling 3-8, 3-58 to 3-59, 3-74 to 3-77 divider 3-12 enabling 3-8, 3-58 to 3-59, 3-74 to 3-77 font style of 3-47, 3-154 grouping 3-14 to 3-16 handling user selection of 3-70 to 3-78 icon of 3-154 item numbers 3-40 keyboard equivalents for 3-16 to 3-19, 3-154 marking character of 3-154 metacharacters in 3-65 in a mutually exclusive group 3-14 providing help balloons for 3-7 script code of 3-47, 3-62, 3-154 script of 3-12 specifying the characteristics of 3-45 to 3-47 submenu for 3-47, 3-154 terms to use in help balloons and user documentation 3-8 text of 3-12 to 3-13 MenuKey function 3-71, 3-77 to 3-78, 3-117 to 3-118 menu lists 3-40, 3-97 to 3-98 Menu Manager 3-5 to 3-167 application-defined routines for 3-148 to 3-151 data structures in 3-95 to 3-102 data structures maintained by 3-40 to 3-41 and Dialog Manager 6-68 to 6-73 initializing 3-103 to 3-104 localization guidelines for 3-10, 3-16 to 3-18, 3-43 routine names, mapping of 3-102 routines in 3-102 to 3-147 testing for availability 3-42 user interface guidelines for 3-5 to 3-38 menu records 3-40, 3-95 to 3-97 menu resource 3-151 to 3-154 'MENU' resource type 3-42 to 3-48, 3-152 to 3-154 menus. *See also* Apple menu; Application menu; Edit menu; File menu; Font menu; Help menu; Keyboard menu; Size menu; Style menu accessing from alert and dialog boxes 3-84 to 3-86, 6-68 to 6-73 adding items to 3-64 to 3-70 adjusting items in 3-73 to 3-77

Apple. *See* Apple menu Application. *See*Application menu color 3-11 creating 3-42 to 3-57, 3-105 to 3-108 hierarchical 3-53 to 3-56 pop-up 3-56 to 3-57, 5-25 to 5-28, 6-42 to 6-44 pull-down 3-42 to 3-56 disabling for alert and dialog boxes 6-68 to 6-73 disposing of 3-112, 3-140 Edit. *See* Edit menu File. *See* File menu Font. *See* Font menu grouping items in 3-14 to 3-16 Help. *See* Help menu help balloons for 3-31 hierarchical 3-6, 3-38, 3-53 to 3-56 items in. *See* menu items Keyboard. *See* Keyboard menu keyboard equivalents for 3-16 to 3-19, 3-154 localizing 3-10 menu ID 3-152 pop-up. *See* pop-up menus pull-down 3-6, 3-42 resource ID 3-44, 3-153 Size. *See* Size menu Style. *See* Style menu submenus 3-6, 3-53 to 3-56 system-handled 3-19 titles of 3-7, 3-10 types of 3-6 MenuSelect function 3-8, 3-70, 3-72, 3-73, 3-78 to 3-79, 3-115 to 3-117 message string resources 7-27 to 7-30 minor switches 2-16 missing-application name string resources 7-27 to 7-30, 7-68 modal dialog boxes accessing menus from 6-68 to 6-73 closing 6-100 to 6-101 creating 6-23 to 6-26, 6-113 to 6-119 defined 6-10 to 6-11 displaying 6-61, 6-62 to 6-75 event filter function for 6-86 to 6-89, 6-145 to 6-147 events in 6-82 to 6-86, 6-135 to 6-137 window types for 4-9 ModalDialog procedure 6-84, 6-135 to 6-137 and disk-inserted events 2-56 and menus 3-86 modeless dialog boxes accessing menus from 6-68 to 6-73 closing 6-100 to 6-101 creating 6-23 to 6-26, 6-113 to 6-119 defined 6-12 displaying 6-61 to 6-67

events in 6-89 to 6-100, 6-138 to 6-141

titles for 6-25 window types for 4-10 modifier keys 2-20 to 2-21, 2-81, 3-77 mounted folder, alias type for 7-40 mouse determining location of 2-108 getting information about 2-108 mouse-down events in alert boxes 6-78, 6-81 to 6-82 in controls 5-11 to 5-13, 5-30 to 5-70 in desk accessories 2-87, 2-95 in dialog boxes 6-78 to 6-80, 6-82 to 6-94 handling 2-33 to 2-38 in the menu bar 3-72 to 3-73 in windows 4-42 to 4-45 mouse driver 2-62 mouse-moved events 2-23, 2-62 to 2-67, 2-86 mouse region 2-23, 2-64 to 2-67 mouse-up events 2-33 in alert boxes 6-78, 6-81 to 6-82 in controls 5-11 to 5-13, 5-30 to 5-70 in dialog boxes 6-78 to 6-80, 6-82 to 6-94 movableDBoxProc window type 3-85, 4-9, 6-25 movable modal dialog boxes accessing menus from 6-68 to 6-73 closing 6-100 to 6-101 creating 6-23 to 6-26, 6-113 to 6-119 defined 6-11 to 6-12 displaying 6-61, 6-62 events in 6-89 to 6-100, 6-138 to 6-141 titles for 6-25 window types for 4-9 movable resources 7-36 to 7-38 MoveControl procedure 5-67 to 5-70, 5-97 to 5-98 MoveWindow procedure 4-95 to 4-96 MultiFinder 2-7 MyAction procedure 5-116 to 5-117 MyAlertSound procedure 6-144 to 6-145 MyControl function 5-110 to 5-115 MyEventFilter function 6-145 to 6-147 MyIndicatorAction procedure 5-117 MyItem procedure 6-143 to 6-144

#### N

nameLocked flag 7-18, 7-34 name string resources for applications 7-27 to 7-30 networks, using shared Trash directories on 7-44 NewCDialog function. *See* NewColorDialog function NewColorDialog function 6-115 to 6-118 New command (File menu) 3-23 NewControl function 5-82 to 5-85 NewCWindow function 4-79 to 4-82

NewDialog function 6-118 to 6-119 NewMenu function 3-105 to 3-106 NewWindow function 4-82 to 4-85 noGrowDocProc window type 4-10, 6-25 NoteAlert function 6-110 note alerts creating with the NoteAlert function 6-110 defined 6-8 Notification Manager, and operating-system events 2-12 null events defined 2-9 and event masking 2-28 handling 2-57

# O

OldContent global variable 4-117 OldStructure global variable 4-117 onlyBackground flag 2-117 Open command (File menu) 3-23 OpenDeskAcc function 3-21, 3-80 to 3-81 Open Documents events 7-20, 7-25 to 7-26 opening applications, from the Finder 7-25 to 7-26 disks 7-20 documents 7-25 to 7-26 folders 7-20 Operating System Event Manager 2-3, 2-7. *See also* Event Manager Operating System event queue defined 2-6 flushing events from 2-93 operating-system events defined 2-10 to 2-12 handling 2-58 to 2-67 Option key 2-20 OSEventAvail function 2-98 to 2-99 Other command (Size menu) 3-28 to 3-29, 3-82 to 3-84

#### P

page regions, in scroll bars. *See* gray areas Page Setup command (File menu) 3-23 PaintBehind procedure 4-118 to 4-119 PaintOne procedure 4-118 PaintWhite global variable 4-118, 4-119 Palette Manager, and system color tables 4-21 ParamText procedure 6-47, 6-129 to 6-130 part codes 5-31 to 5-32 partitions, sizes of 2-30, 2-115

Paste command (Edit menu) and dialog boxes 6-69 and information windows 7-17 introduced 3-25 PBGetCatInfo function 7-34, 7-49 PBMountVol function 2-55 pCDeskPat parameter-RAM bit flag 4-113 pictures, in alert or dialog boxes 6-29 to 6-30, 6-154 PinRect function 4-99 plainDBoxProc window type 4-9 pop-up menus 3-33 to 3-38 action procedure for 5-36 to 5-37 active 5-11 to 5-13 control definition function for 3-33, 3-34 to 3-36, 5-14 control definition ID for 5-14 creating 3-56 to 3-57, 5-25 to 5-28 defined 3-6, 5-6 to 5-7 in dialog boxes 6-42 to 6-44 events in, in windows 5-31 to 5-37 inactive 5-11 to 5-13 testing for availability 3-42 type-in fields 3-37 variation codes for 5-27 to 5-28 PopUpMenuSelect function 3-57, 3-120 to 3-121 popupPrivateData data type 5-77 port names 2-75 converting to process serial numbers 2-105 and receiving high-level events 2-73 port rectangle 4-18, 4-101, 4-103 of Window Manager port 4-75 PostEvent function 2-104 to 2-105 PostHighLevelEvent function 2-73 to 2-77, 2-101 to 2-103 posting options 2-75 PPCBrowser function filling in a target ID record 2-77 finding a specific port 2-75 posting a high-level event 2-74 to 2-75 PPC (Program-to-Program Communications) Toolbox 1-16, 2-7 PPostEvent function 2-103 to 2-104 preferences files 7-43 Preferences folder alias type for 7-40 defined 7-43 finding 7-54 storing files in 7-43 'pref' folder type 7-54 Print command (File menu) 3-23 Print Documents events 7-25 to 7-26 PrintMonitor Documents folder alias type for 7-40 defined 7-44 finding 7-54 'prnt' folder type 7-54

processes background 2-4 context of 2-15 foreground 2-4 switching between 2-5, 2-15 Process Manager and Event Manager 2-3 and the Finder 7-25 process serial numbers, converting to port names 2-105 to 2-107 Program-to-Program Communications (PPC) Toolbox 1-16, 2-7 Publisher Options command (Edit menu) 3-25 pull-down menus creating 3-43 to 3-52 defined 3-6

# $\Omega$

QHdr data type 2-83 query documents creating icons for 7-16, 7-17 default icon for 7-12 defined 7-4 QuickDraw 1-14. *See also* Color QuickDraw coordinate systems in 4-17 to 4-18 Quit command (File menu) 3-23

# R

radio buttons active 5-11 to 5-13 control definition ID for 5-14 creating, in windows 5-20 to 5-21 defined 5-6 events in 6-78 in windows 5-31 to 5-32 inactive 5-11 to 5-13 part code for 5-32 specifying in alert or dialog boxes 6-153 rDocProc window type 4-10 rectangles, for controls 5-18 to 5-19, 5-25 to 5-26, 5-82, 5-118. *See also* display rectangles refCon field 4-111 reference values changing, for controls 5-105 to 5-106 determining, for controls 5-105 for pop-up menus 5-28 specifying, for controls 5-18, 5-25, 5-84, 5-120 region codes, in version resources 7-31 requiresSwitchLaunch flag 7-48

Rescued Items from *volume name* folders 7-44 ResetAlertStage procedure 6-112 ResetAlrtStage procedure. *See* ResetAlertStage procedure resizing windows 4-57 to 4-59 ResolveAliasFile function 7-52 to 7-53 resource forks 1-11 resource IDs for cursors 2-63 defined 1-11 for icons in menu items 3-62 Resource Manager 1-11 to 1-13 and Control Manager 5-3 and the Finder 7-3 resource maps 1-12 resources 1-11 to 1-13 alert 6-19 to 6-22, 6-150 to 6-151 alert color table 6-157 to 6-158 alias record 7-40 application-missing message string 7-68 to 7-69 bundle 7-20 to 7-25, 7-65 to 7-68 color icon 3-62, 7-64 control 5-18 to 5-28, 5-118 to 5-121 control color table 5-121 to 5-123 control definition function 5-14, 5-109 to 5-115 defined 1-11 dialog 6-15, 6-24 to 6-26, 6-148 to 6-149 dialog color table 6-75 to 6-76, 6-156 to 6-157 driver 3-20, 3-68, 3-129, 3-130 file reference 7-18 to 7-25, 7-64 to 7-65 folder 7-55 font 3-69 resources *(continued)* font family 3-69 icon 3-62, 7-63 icon list 7-13, 7-57 to 7-58 international configuration 3-32 item color table 6-158 to 6-164 item list. *See* item list resources keyboard-layout 2-39 key-map 2-39, 2-41, 2-42 key-remap 2-39, 2-41 large 8-bit color icon 7-61 to 7-62 large 4-bit color icon 7-59 to 7-60 menu 3-151 to 3-154 menu bar 3-155 menu bar definition function 3-9, 3-87, 3-104 menu color information table 3-155 to 3-157 menu definition procedure 3-157 missing-application name string 7-68 movable 7-36 to 7-38 signature 7-8 to 7-10 size 2-115 to 2-119, 7-35 small 8-bit color icon 7-62 to 7-63 small 4-bit color icon 7-60 to 7-61

small icon 3-62 small icon list 7-58 to 7-59 sound 7-37 to 7-38 string 3-60 string list 3-60, 3-65 to 3-67 System file, in the 1-12 used by the Finder 7-6 to 7-32 version 7-31 to 7-32, 7-69 to 7-70 window 4-22, 4-25 to 4-27, 4-124 to 4-127 window color table 4-127 to 4-129 window definition function 4-22, 4-120, 4-127 resource types 1-11 'actb' 6-157 to 6-158 'alis' 7-40 'ALRT'. *See* alert resources 'BNDL' 7-20 to 7-25, 7-65 to 7-68 'cctb' 5-121 to 5-123 'CDEF' 5-14, 5-109 to 5-115 'cicn' 3-62, 3-154, 7-64 'CNTL' 5-18 to 5-28, 5-118 to 5-121 'dctb' 6-156 to 6-157 'DITL'. *See* item list resources 'DLOG'. *See* dialog resources 'DRVR' 3-20, 3-68, 3-129, 3-130 'FKEY' 2-39, 3-118 'fld#' 7-55 'FOND' 3-69, 3-129, 3-130 'FONT' 3-69, 3-129, 3-130 'FREF' 7-18 to 7-25, 7-64 to 7-65 'hmmu' 3-44, 3-68 'icl8' 7-61 to 7-62 'icl4' 7-59 to 7-60 'ICN#' 7-20, 7-57 to 7-58 'ICON' 3-62, 3-154, 7-63 'ics8' 7-62 to 7-63 'ics4' 7-60 to 7-61 'ics#' 7-15, 7-58 to 7-59 'ictb' 6-158 to 6-164 'itlc' 3-32 'itlk' 2-41 'KCHR' 2-39 to 2-42 'KMAP' 2-39 to 2-42 'MBAR' 3-155 'MBDF' 3-9, 3-87, 3-104 'mctb' 3-155 to 3-157 'MDEF' 3-157 'MENU' 3-151 to 3-154 'SICN' 3-62, 3-154 'SIZE' 2-115 to 2-119, 7-35 'STR ' 3-60, 7-27 to 7-30 'STR#' 3-60, 3-65 to 3-67 'vers' 7-31 to 7-32, 7-69 to 7-70 'wctb' 4-127 to 4-129 'WDEF' 4-22, 4-120, 4-127 'WIND' 4-22, 4-25 to 4-27, 4-124 to 4-127

resume events defined 2-10 handling 2-60 to 2-62 ResumeProc global variable 6-172 return receipts 2-75, 2-77 RGBColor data type 5-79

#### S

sample code. *See* sample routines sample routines DisplayMyDialog 6-58 DoActivate 2-53, 4-51 to 4-52 DoActivateGlobalChangesDialog 6-98 DoCloseCmd 4-60 to 4-61, 6-94 DoContentClick 5-33, 5-53, 6-92 DoCopyResource 7-29 DoDiskEvent 2-56 DoDrumRollCheckBox 5-38 DoEvent 2-26, 3-72, 3-77 DoGlobalChangesDialog 6-67 DoGraphicsScroll 5-47 DoGrowWindow 4-58 to 4-59 DoHighLevelEvent 2-70 DoIdle 2-57, 6-79 DoKeyDown 2-44, 3-78, 6-95 DoMenuCommand 3-79 DoMouseDown 2-34, 3-72, 4-44 to 4-45, 5-32, 6-91 DoNew 5-24 DoNewCmd 4-28 to 4-29 sample routines *(continued)* DoOpenFile 4-37 to 4-38 DoOSEvent 2-59 DoPlayButton 5-36 DoPopUpMenu 5-37 DoSaveAsCmd 7-28 DoShowModelessFindDialogBox 4-64 DoSpellBoxWithSpanish 6-54 DoSuspendResumeEvent 2-61 DoUpdate 2-50, 4-50, 5-29, 5-62, 6-99 DoZoomWindow 4-55 to 4-56 IsStationeryDoc 7-36 MyAddHelpItem 3-68 MyAdjustCursor 2-65 MyAdjustEditMenuForDocWindow 3-75 MyAdjustEditMenuForModalDialogs 6-72 MyAdjustFileMenuForDocWindow 3-74 MyAdjustHV 5-41 MyAdjustMenus 3-73, 6-70 MyAdjustMenusForDialogs 6-70 MyAdjustScrollBars 5-39 MyAdjustScrollSizes 5-67 MyAdjustScrollValues 5-40

MyAlert 6-66 MyAlertSound 6-22 MyChangeMenuBarAndSaveColorInfo 3-52 MyCloseDocument 4-61 to 4-62, 6-47 MyCreatePlaySoundsWindow 5-17 MyDrawDefaultButtonOutline 6-59 MyDrawGraphicsWindow 5-63 MyDrawWindow 4-39, 5-30, 5-65 MyEventFilter 6-88 MyEventLoop 2-24 MyGetLocalUpdateRgn 4-60 MyGetWindowType 4-24 MyHandleAppleCommand 3-80 MyHandleHelpCommand 3-81 MyHandleKeyDown 2-44, 6-95 MyHandleKeyDownInModeless 6-96 MyHandleModelessDialogs 6-49 MyHandleSizeCommand 3-83 MyHorzntlActionProc 5-59 MyMakeAllMenus 3-70 MyMakeMenus 3-50 MyMakeSubMenu 3-55 MyMDEF 3-89 MyMoveScrollBox 5-61 MyOpen 7-41 MyPostTest 2-74 MyPostWithPPCBrowser 2-76 MyResizeWindow 4-59 MySaveWindowPosition 4-34 to 4-35 MySetWindowPosition 4-36 to 4-37 MySpellCheckDialog 6-83 MyToggleHideShow 3-59 MyVerticalActionProc 5-59 ShowMyAboutBox 6-65 UserDidCancel 2-46 Save As command (File menu) 3-23 Save command (File menu) 3-23 SaveOld procedure 4-117 SaveUpdate global variable 4-118 SaveVisRgn global variable 4-106 scrap converting global to private 2-12 converting private to global 2-12 scrap coercion 2-58, 2-61 Scrap Manager 1-14, 2-60 'scri' file type 7-44 script, changing a menu item's 3-62, 3-154 script code, for menu item text 3-47, 3-62 script system resource collections, icon for 7-37 scroll arrows action procedures for 5-58 to 5-61 defined 5-8 to 5-9 events in 5-57 to 5-61 part codes for 5-32 scroll bars. *See also* gray areas; scroll arrows; scroll boxes

activating 5-13 active 5-11 to 5-13 changing settings and display of 5-9 to 5-10, 5-39 to 5-43, 5-44, 5-61, 5-70 control definition ID for 5-14 creating, in windows 5-21 to 5-25 defined 5-7 to 5-10 document scrolling with 5-9 to 5-10, 5-43 to 5-70 events in 5-31 to 5-32, 5-43 to 5-65 inactive 5-11 to 5-13 and List Manager 5-3 moving and resizing 5-65 to 5-70 updating 5-30 as a window element 4-6 scroll boxes action procedure for 5-36 defined 5-7 to 5-8 dragging 5-35 events in 5-53 to 5-57 moving 5-9 to 5-10, 5-39 to 5-43, 5-44, 5-61, 5-70 part code for 5-32 ScrollRect procedure 5-46 to 5-48, 5-56 to 5-57 Select All command (Edit menu) 3-25 SelectDialogItemText procedure 6-131 to 6-132 SelectWindow procedure 2-51, 4-87 to 4-88 SelIText procedure. *See* SelectDialogItemText procedure SendBehind procedure 4-91 servers, alias type for 7-40 session reference number 2-73 SetControlAction procedure 5-102 SetControlColor procedure 5-101 SetControlMaximum procedure 5-41 to 5-43, 5-70, 5-95 to 5-96 SetControlMinimum procedure 5-95 SetControlReference procedure 5-105 to 5-106 SetControlTitle procedure 5-96 SetControlValue procedure 5-38 to 5-39, 5-42 to 5-43, 5-44, 5-61, 5-94 to 5-95 SetCRefCon procedure. *See* SetControlReference procedure SetCTitle procedure. *See* SetControlTitle procedure SetCtlAction procedure. *See* SetControlAction procedure SetCtlColor procedure. *See* SetControlColor procedure SetCtlMax procedure. *See* SetControlMaximum procedure SetCtlMin procedure. *See* SetControlMinimum procedure SetDAFont procedure. *See* SetDialogFont procedure SetDeskCPat procedure 4-112 to 4-113 SetDialogFont procedure 6-105 SetDialogItem procedure 6-122 to 6-123

SetDialogItemText procedure 6-131 SetDItem procedure. *See* SetDialogItem procedure SetEventMask procedure 2-99 to 2-100 SetItemCmd procedure 3-139 to 3-140 SetItemIcon procedure 3-62 to 3-64, 3-137 to 3-138 SetItemMark procedure 3-61 to 3-62, 3-135 to 3-136 SetItem procedure. *See* SetMenuItemText procedure SetItemStyle procedure 3-60, 3-134 SetIText procedure. *See* SetDialogItemText procedure SetMCEntries procedure 3-146 to 3-147 SetMCInfo procedure 3-52, 3-144 SetMenuBar procedure 3-50 to 3-51, 3-112 to 3-113 SetMenuFlash procedure 3-142 SetMenuItemText procedure 3-59 to 3-60, 3-133 SetOrigin procedure 5-44 to 5-45, 5-63 to 5-64 SetPort procedure 6-62 SetWinColor procedure 4-114 to 4-115 SetWindowPic procedure 4-110 SetWRefCon procedure 4-111 SetWTitle procedure 4-85 'sfil' file type 7-37 shared folder, alias type for 7-40 Shift key 2-20 ShortenDITL procedure 6-127 to 6-128 Show Balloons command (Help menu) 6-68 Show Clipboard command (Edit menu) 3-25 ShowControl procedure 5-39 to 5-40, 5-66 to 5-67, 5-86 ShowDialogItem procedure 6-124 ShowDItem procedure. *See* ShowDialogItem procedure ShowHide procedure 4-89 to 4-90 ShowWindow procedure 4-88, 6-61 'SICN' resource type, specifying a menu item's 3-62, 3-154 signature resources 7-8 to 7-10 signatures in bundle resources 7-20 as creators 7-9 defined 7-8 registering 7-8 to 7-10 16-by-16 pixel (small) icons 7-11, 7-15 size box 4-6 SizeControl procedure 5-67 to 5-70, 5-98 Size menu 3-27 to 3-29, 3-82 handling 3-82 to 3-84 Other command in 3-28 to 3-29 size region 4-12 size resources 2-115 to 2-119, 7-35 'SIZE' resource type 2-115 to 2-119, 7-35 creating 2-30 to 2-32 defined 2-30 to 2-32, 2-115 to 2-119 flags, defined 2-116 to 2-119 and null events 2-9, 2-57 sample Rez input 2-31 scheduling option flags 2-16

setting flags for high-level events 2-68 setting flags of 2-9, 2-11, 2-16, 2-51 SizeWindow procedure 4-60, 4-101 sleep value 2-22 slider controls 5-11 small 8-bit color icon resources creating 7-11, 7-24 Rez output format for 7-62 to 7-63 small 4-bit color icon resources creating 7-11, 7-24 Rez output format for 7-60 to 7-61 small icon list resources creating 7-11, 7-15, 7-24 Rez output format for 7-58 to 7-59 small (16-by-16 pixel) icons resource IDs for 7-15 resources for 7-10 sound resources icon for 7-37 to 7-38 installing and removing 7-41 'srvr' alias type 7-40 stack, size of 2-32 standard control definition function 5-14 standard file dialog boxes, and disk-inserted events 2-55 Standard File Package, and disk-inserted events 2-55 to 2-56 standard state of a window 4-33, 4-53, 4-70 Startup Items folder alias type for 7-40 defined 7-44 finding 7-54 static text items getting text from 6-130 to 6-131 setting text in 6-36 to 6-41, 6-131, 6-153 specifying in alert or dialog boxes 6-29 to 6-30, 6-153 substituting text in 6-46 to 6-48 substituting text strings in 6-129 to 6-130 user interface guidelines for 6-40 to 6-41 stationery pads creating icons for 7-16, 7-19 default icon for 7-12 defined 7-4, 7-34 to 7-36 recognition of 2-119 StillDown function 2-109 StopAlert function 6-109 stop alerts creating with the StopAlert function 6-109 defined 6-9 'STR ' resource type 3-60, 7-27 to 7-30 'STR#' resource type 3-60, 3-65 to 3-67 'strt' folder type 7-54 structure region 4-6, 4-12 Style data type 3-134 StyleItem data type 3-134

Style menu 3-15 example of 3-15 and the Font menu 3-27 keyboard equivalents for 3-19 styles changing a menu item's 3-47, 3-60 of a menu item 3-12 submenus creating 3-53 to 3-56 defined 3-6 Subscriber Options command (Edit menu) 3-25 Subscribe To command (Edit menu) 3-25 suitcases for fonts and desk accessories 7-37 suspend events defined 2-10 handling 2-60 to 2-62 switching context 2-15 major 2-16 minor 2-16 system alert sounds 6-8, 6-22 SystemClick procedure 2-87, 2-94 to 2-95, 4-43, 4-44 system color tables, and Palette Manager 4-21 SystemEdit function 3-122 SystemEvent function 2-96 system event masks 2-28 to 2-29, 2-99 system extensions and Extensions folder 7-44 installing and removing 7-41 System file 7-44 System Folder alias type for 7-40 defined 7-5 finding 7-54 organization of 7-41 to 7-45 system-handled menus 3-19 SystemMenu procedure 3-121 SystemTask procedure 2-25, 2-87, 2-95 to 2-96

# T

TargetID data type 2-72, 2-81 target ID records 2-81 to 2-82 receiving 2-73 sending 2-75 'temp' folder type 7-54 temporary files 7-43, 7-44 Temporary Items folder defined 7-43 finding 7-54 TEPinScroll procedure 5-55 to 5-56 TestControl function 5-93 TEUpdate procedure 5-64 to 5-65

text in buttons, checkboxes, and radio buttons 5-18, 5-19, 5-19 to 5-20, 5-25, 6-37 to 6-40, 6-153 editable, in dialog boxes. *See* editable text items handling 1-14 to 1-15 static, in alert and dialog boxes. *See* static text items **TextEdit** and Dialog Manager 6-79 to 6-80 handling text 1-14 to 1-15 and mouse events 2-37 'TEXT' file type 7-10 text style table 6-160, 6-162 to 6-164 32-by-32 pixel (large) icons 7-11, 7-13 thumb controls. *See* scroll boxes TickCount function 2-112 Ticks global variable 2-112 title bar 4-5 titles of buttons, checkboxes, and radio buttons 6-37 to 6-40, 6-153 changing, for controls 5-96 determining, for controls 5-104 to 5-105 for modeless and movable modal dialog boxes 6-25 specifying for controls 5-18, 5-19 to 5-20, 5-25, 5-83, 5-85, 5-120, 5-121 Toolbox Event Manager. *See* Event Manager TopMenuItem global variable 3-151 TrackBox function 4-44, 4-101 to 4-102 TrackControl function 5-35 to 5-37, 5-44, 5-53 to 5-55, 5-58, 5-90 to 5-92, 6-78 and pop-up menus 3-56 TrackGoAway function 4-44, 4-103 to 4-104 Trash, alias type for 7-40 Trash directories appearance to users 7-42 defined 7-44 finding 7-54 'trsh' alias type 7-40 'trsh' folder type 7-54 TrueType fonts 7-37. *See also* fonts

#### $\cup$

Undo command (Edit menu) 3-25, 6-69 UpdateControls procedure 5-86 to 5-87 UpdateDialog procedure 6-142 to 6-143 update events 4-13 in alert boxes 6-82, 6-86 to 6-89 defined 2-9 in dialog boxes 6-85, 6-86 to 6-89, 6-97 to 6-100 handling 2-47 to 2-50, 4-48 to 4-50 routines for handling 4-106 to 4-107 for windows 4-41

update region defined 4-13 maintaining 4-41 redrawing 4-40 to 4-41 UpdtControl procedure. *See* UpdateControls procedure UpdtDialog procedure. *See* UpdateDialog procedure user interface guidelines for Control Manager 5-52 to 5-53 for controls 5-5 to 5-13 for Dialog Manager 6-8 to 6-12, 6-31 to 6-34, 6-37 to 6-41, 6-42, 6-62 to 6-64 for icons 7-13, 7-15 for static text items 6-40 to 6-41 for windows 4-5 to 4-7, 4-21, 4-30 to 4-32 user-oriented design 1-5 user state of a window 4-33, 4-53, 4-70 useTextEditServices flag 2-119

#### V

ValidRect procedure 4-58, 4-108 to 4-109 ValidRgn procedure 4-109 variation codes for controls, defined 5-14 determining, for controls 5-106 to 5-107 for windows 4-11, 4-112, 4-120 version information for applications in Finder windows 7-31 in information windows 7-32 in signature resource 7-8 in 'vers' resource 7-31 to 7-32 version resources 7-31 to 7-32, 7-69 to 7-70 'vers' resource type 7-31 to 7-32, 7-69 to 7-70 virtual key codes 2-40 of Apple Extended Keyboard II, domestic 2-43 of Apple Extended Keyboard II, ISO 2-43 of Apple Keyboard II, ISO 2-42 visible region 4-48 volume catalogs, Finder information in 7-32 to 7-34 volumes, Finder's desktop database for 7-45

# W, X, Y

WaitMouseUp function 2-109 WaitNextEvent function 2-85 to 2-88 introduced 2-22 to 2-24 and multitasking 2-60 'wctb' resource type 4-71, 4-127 to 4-129 'WDEF' resource type 4-22, 4-120, 4-127 WinCTab data type 4-71 to 4-72

window color table 4-21, 4-71 to 4-73 window definition functions defined 4-10 writing 4-120 to 4-124 window definition IDs creating windows, used in 4-80, 4-83 to 4-84 defined 4-11 for a dialog box 6-25 and window definition functions 4-120 in window resources 4-26, 4-125 window frames 4-6, 4-12 to 4-13, 4-121 to 4-122 window list 4-15, 4-74 WindowList global variable 4-74 Window Manager 4-3 to 4-129 application-defined routine for 4-120 to 4-124 and Control Manager 4-14 to 4-15, 5-3 data structures in 4-65 to 4-74 and Dialog Manager 4-13 to 4-14, 6-15 to 6-16 Window Manager *(continued)* events generated by 2-9 global variables 4-75 port 4-74 resources in 4-124 to 4-129 routines in 4-74 to 4-119 initializing 4-74 to 4-75 low-level routines 4-116 to 4-119 window origin changing 5-44 to 5-45, 5-48 to 5-52 defined 5-45 WindowPeek data type 4-20, 4-65 window positioning constants 4-32 WindowPtr data type 4-19, 4-65 WindowRecord data type 4-19, 4-65, 4-69 window records 4-19 to 4-20, 4-65 to 4-69 window regions 4-12 to 4-13 window resources 4-22, 4-25 to 4-27, 4-124 to 4-127 windows 4-3 to 4-129 activating 4-50 to 4-53 active 4-6 alert boxes and dialog boxes deactivating behind 6-64 to 6-66 as types of 6-15 to 6-17 closing 4-60 to 4-62, 4-103 to 4-106 color in 4-20 to 4-21, 4-71 to 4-74 content region 4-12 controls in 4-14 to 4-15, 5-82 creating 4-25 to 4-30, 4-75 to 4-85 deallocating 4-61 to 4-62, 4-104 to 4-106 defined 4-4 displaying 4-86 to 4-91 drawing content region 4-39 to 4-40 events in 4-21, 4-22, 4-41 to 4-53 grow image 4-57, 4-87 hiding 4-62 to 4-64, 4-89 inactive 4-6 to 4-7

maintaining update region of 4-106 to 4-109 managing multiple 4-15 to 4-16, 4-23 to 4-25 manipulating characteristics 4-109 to 4-112 color 4-114 to 4-116 on the desktop 4-112 to 4-114 mouse-down events in 4-42 to 4-45 moving 4-53, 4-94 to 4-99 naming 4-85 to 4-86 parts drawn by the Window Manager 4-12 to 4-13 positioning 4-30 to 4-38 regions in 4-12 to 4-13 resizing 4-57 to 4-59 responding to activate events in 2-50 to 2-55, 4-50 to 4-53 retrieving information 4-91 to 4-94 scrolling 5-9 to 5-10, 5-43 to 5-70 showing 4-62 to 4-64, 4-88 sizing 4-99 to 4-101 standard state 4-33, 4-53, 4-70 structure region 4-12 types of 4-8 to 4-10 updating 2-47 to 2-50, 4-40 to 4-41, 4-48 to 4-50, 5-49 to 5-52, 5-62 to 5-65 user state 4-33, 4-53, 4-70 window-manipulation conventions 4-21 window resources, defining 4-25 to 4-27 zooming 4-53 to 4-56, 4-101 to 4-103 window state data record 4-33, 4-54, 4-70 to 4-71 window types 4-8 to 4-11 'WIND' resource type 4-22, 4-25 to 4-27, 4-124 to 4-127 wristwatch cursor 2-63 WStateData data type 4-33, 4-54, 4-70 to 4-71

# Z

zoom box 4-6 zoomDocProc window type 4-8 zooming windows 4-53 to 4-56, 4-101 to 4-103 zoomNoGrow window type 4-10 zoom region 4-12 ZoomWindow procedure 4-54, 4-57, 4-102 to 4-103 This Apple manual was written, edited, and composed on a desktop publishing system using Apple Macintosh computers and FrameMaker software. Proof pages were created on an Apple LaserWriter IINTX printer. Final page negatives were output directly from text files on an AGFA ProSet 9800 imagesetter. Line art was created using Adobe™ Illustrator. PostScript™, the page-description language for the LaserWriter, was developed by Adobe Systems Incorporated.

Text type is Palatino® and display type is Helvetica® . Bullets are ITC Zapf Dingbats® . Some elements, such as program listings, are set in Apple Courier.

LEAD WRITER Sharon Everson

**WRITERS** Sharon Everson, Tony Francis, Sue Luttner

DEVELOPMENTAL EDITORS Sue Factor, Antonio Padial, Anne Szabla, Beverly Zegarski

INDEX SPECIALIST Sanborn Hodgkins

ILLUSTRATORS Bruce Lee, Ruth Anderson, Pat Rogondino, Martine Trelaun

COVER DESIGNER Barb Smyth

PRODUCTION EDITOR Rex Wolf

PROJECT MANAGER Patricia Eastman

Special thanks to Ray Chiang, Kevin MacDonell, Dave Radcliffe, Jim Reekes

Acknowledgments to Eric Anderson, Randy Carr, John Glenn, Sandee Karr, Peggy Kunz, Tim Monroe, Dave Owens, Dean Yu, and the entire *Inside Macintosh* team.